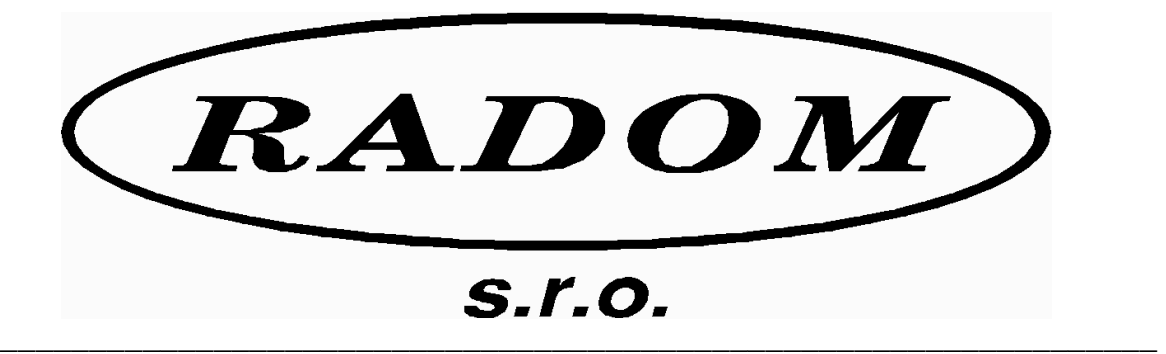

# **Systém RADOM SECURITY pro zabezpečení objektů**

Vydání: srpen 2008

# **Návod na montáž a obsluhu GSM hlásiče SXS23**

 **© 2008, RADOM s.r.o. Jiřího Potůčka 259 530 09 Pardubice tel./fax: 466 414 211 e-mail: info@radom.eu internet: www.radom.eu**

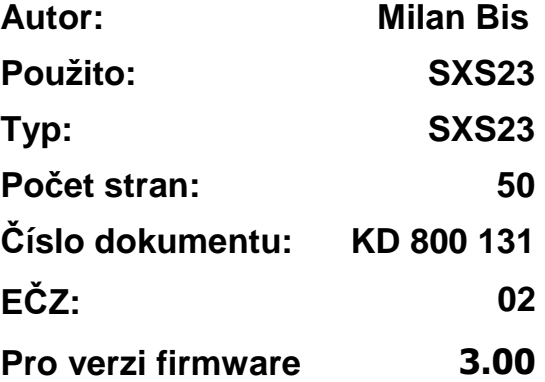

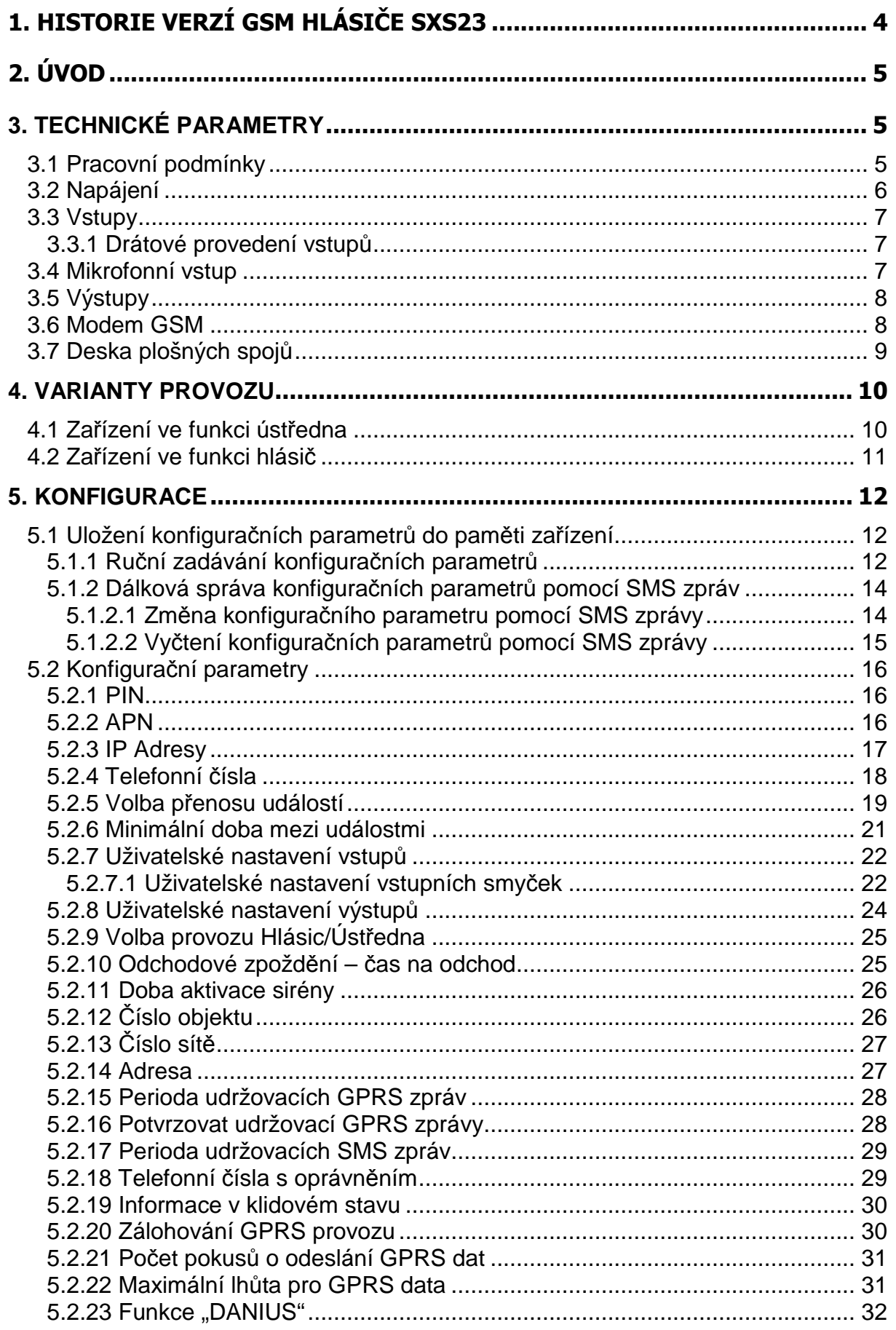

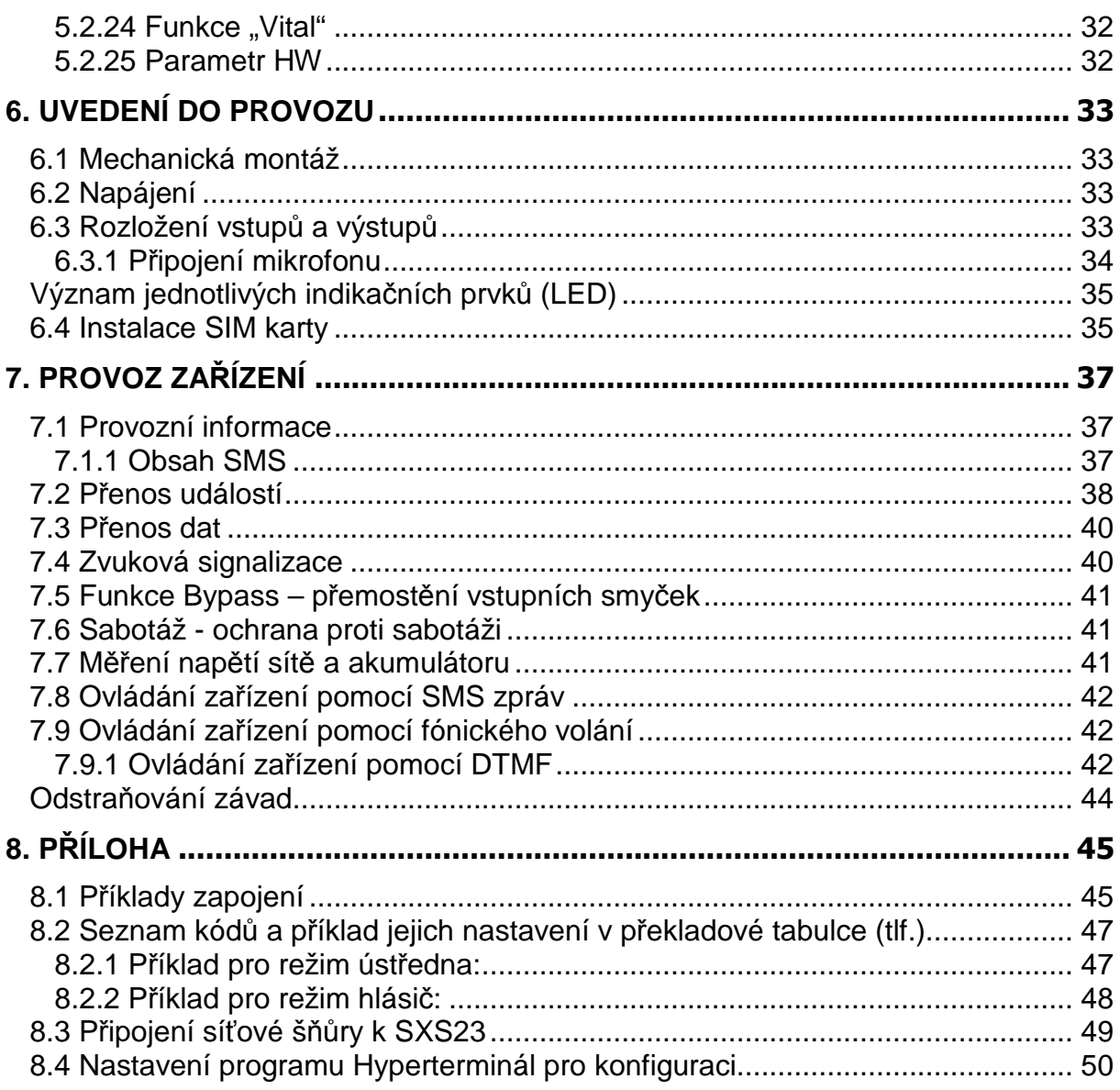

# **1. HISTORIE VERZÍ GSM HLÁSIČE SXS23**

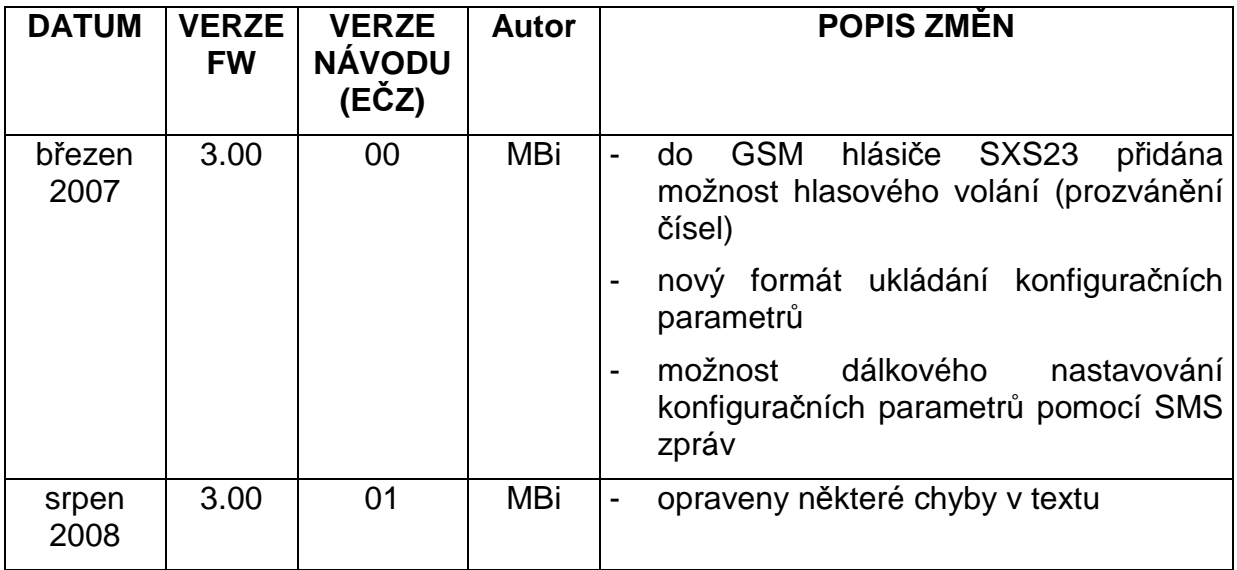

## **2. ÚVOD**

GSM hlásič poplachu SXS23 je určen pro přenos poplachových zpráv z rodinných domů, chat, bytů, garáží atd. na pult centralizované ochrany (dále jen PCO), případně na mobilní telefon. Zařízení umožňuje přenos informací z osmi (7+1) digitálních vstupů na osm telefonních čísel a to formou hlasového volání (prozvonění) i SMS zpráv. Dále umožňuje přenos informací na dvě IP adresy pomocí GPRS dat. Hlásič je možno přímo použít jako zabezpečovací ústřednu nebo v kombinaci s libovolnou komerčně dodávanou ústřednou EZS. Svou funkčností navazuje na model SXS22 a SXS23 ver.2.xx.

## **3. TECHNICKÉ PARAMETRY**

#### **3.1 Pracovní podmínky**

Zařízení je určeno pro prostředí chráněná proti povětrnostním vlivům s klasifikací podmínek podle ČSN EN 60721-3-3.

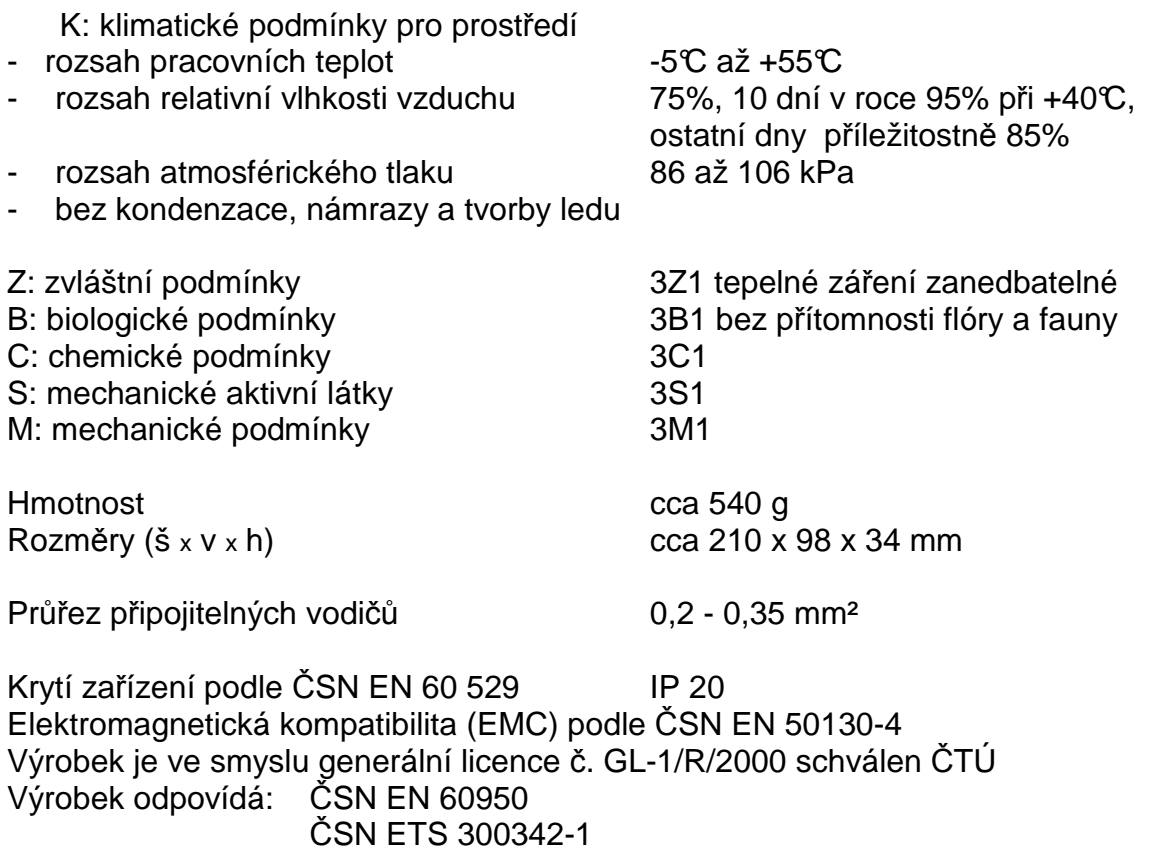

## **3.2 Napájení**

SXS23 se napájí ze sítě střídavého napětí 230V. Napájecí napětí je zálohováno olověným akumulátorem 6V. Pokud je napájecí napětí zálohováno jiným způsobem, není akumulátor pro provoz nutný.

Zařízení umožňuje napojení spotřebičů napájených 12V. Jejich společný maximální odběr nesmí přesáhnout 150mA (např. napájení PIR čidel).

Napájecí napětí:

- a) 230V ±10% / 50Hz / max. 15VA
- b) stejnosměrné, nom. =13,8V (povolený rozsah 10,8V až 16V) / max. odběr 1A – není interně jištěno

Záložní akumulátor:

- vestavěný, olověný, hermeticky uzavřený, gelový, bezúdržbový akumulátor 6V / 4,5Ah.

Výstupní napětí:

- stejnosměrné 12V ±0,5V / 0,15A max. (elektronicky omezeno)

Doba provozu na záložní akumulátor (v případě výpadku hlavního napájení):

- cca 4 dny (při plně nabitém akumulátoru a nulovém odběru z výstupu +12V-Out)

Doba provozu na záložní akumulátor (po detekci poruchy akumulátoru):

- cca 1 den

Zařízení nemá ochranu proti hlubokému vybití akumulátoru.

#### **3.3 Vstupy**

Vstupy jsou určeny k přímému připojení čidel, nebo k propojení s výstupním modulem ústředny.

#### **3.3.1 Drátové provedení vstupů**

počet vstupů: 8 (7+1)

provedení vstupů: galvanicky neoddělené

Všechny drátové vstupy SXS23 mohou být zapojeny jako potenciálové nebo bezpotenciálové (platí vždy pro celou osmici vstupů), přičemž způsob zapojení je definován vodivým propojením bodů 1–2 (potenciálové vstupy) nebo 2–3 (bezpotenciálové vstupy) na desce plošných spojů (viz Typ vstupů dle Obr. 1 ). Vstupy **nejsou** galvanicky oddělené!

#### **Bezpotenciálové zapojení vstupů IN0-IN7:**

Všechny vstupy mohou být zapojeny jako digitální bezpotenciálové. Vstupy ovládáme připojením na zem (svorku GND). Klidovou hodnotu vstupu je možné nastavit konfiguračním parametrem (viz.kap. 5.2.7).

LOG "0" vodivé spojení vstupní svorky se svorkou GND  $(0 - 1k\Omega)$ LOG "1" vstupní svorka je rozpojena (20k $\Omega$  - ∞)

#### **Potenciálové zapojení vstupů IN0-IN7:**

Všechny vstupy mohou být zapojeny jako digitální potenciálové. Vstupy ovládáme přivedením kladného napětí. Klidovou hodnotu vstupu je možné nastavit konfiguračním parametrem (viz.kap. 5.2.7).

LOG "0" připojení napětí 0V až +2V (proti zemi) LOG "1" připojení napětí +8V až +20V (proti zemi)

## **3.4 Mikrofonní vstup**

Mikrofonní vstup slouží k připojení elektretového mikrofonu.

Typ vstupu: symetrický

## **3.5 Výstupy**

Výstup Siréna (svorka Out-0 viz Tab. 1 a Obr. 1 ) je určen k ovládání elektrického zařízení (např. piezosiréna) pro signalizaci poplachu. Doba trvání signalizace je konfigurovatelná. Výstup **není** galvanicky oddělen!

Výstup 1 a Výstup 2 jsou univerzální výstupy, které lze ovládat:

- − uživatelsky SMS zprávami nebo DTMF kódy
- − programově dle stavu vstupních smyček

Výstup 1 lze navíc použít (při připojení zvukového měniče) pro zvukovou signalizaci přechodu z/do stavu HLÍDÁNO a v průběhu stavu PŘEDPOPLACH (PŘÍCHOD) viz kap. 4.1.

.Siréna":

- provedení výstupu: galvanicky neoddělený
- otevřený kolektor tranzistoru
- integrovaná přepěťová ochrana a ochrana proti přepólování připojeného napětí
	- maximální zatížení: 30V / 5A
- úbytek napětí v sepnutém stavu: max. 1,5V při 5A

"Výstup 1", "Výstup 2":

- provedení výstupu: galvanicky neoddělený

- otevřený kolektor tranzistoru
- integrovaná přepěťová ochrana a ochrana proti přepólování připojeného napětí
- maximální zatížení: 30V / 1A
- úbytek napětí v sepnutém stavu: max. 0,5V při 1A

## **Upozorn***ě***ní:**

Jednotlivé vstupy a výstupy nejsou galvanicky oddělené, proto je potřeba dbát zvýšené pozornosti při:

- Připojování libovolného zařízení s jiným zemním potenciálem než SXS23.
- Propojování libovolného zařízení s SXS23 na delší vzdálenosti.
- Propojování většího počtu libovolných zařízení s SXS23

## **3.6 Modem GSM**

Zařízení SXS23 je vybaveno dvoupásmovým komunikačním GSM modulem TELIT GE864-QUAD. Modem komunikuje s mobilním telefonem zákazníka, resp. s PCO prostřednictvím sítě GSM/GPRS zvoleného provozovatele a to v pásmu 900 i 1800 MHz. SIM karta se vkládá do čtečky SIM karty. SIM karta musí podporovat GPRS s pevnými IP adresami. Doporučuje se používat paušálové SIM karty. Pro co největší spolehlivost provozu je vhodné zvolit pro SXS23 a mobilní telefon zákazníka stejného provozovatele sítě. Telefonní čísla, APN a IP adresy se nastavují v konfiguraci (viz kap.5.2). APN zařízení a PCO musí být stejné.

## **3.7 Deska plošných spojů**

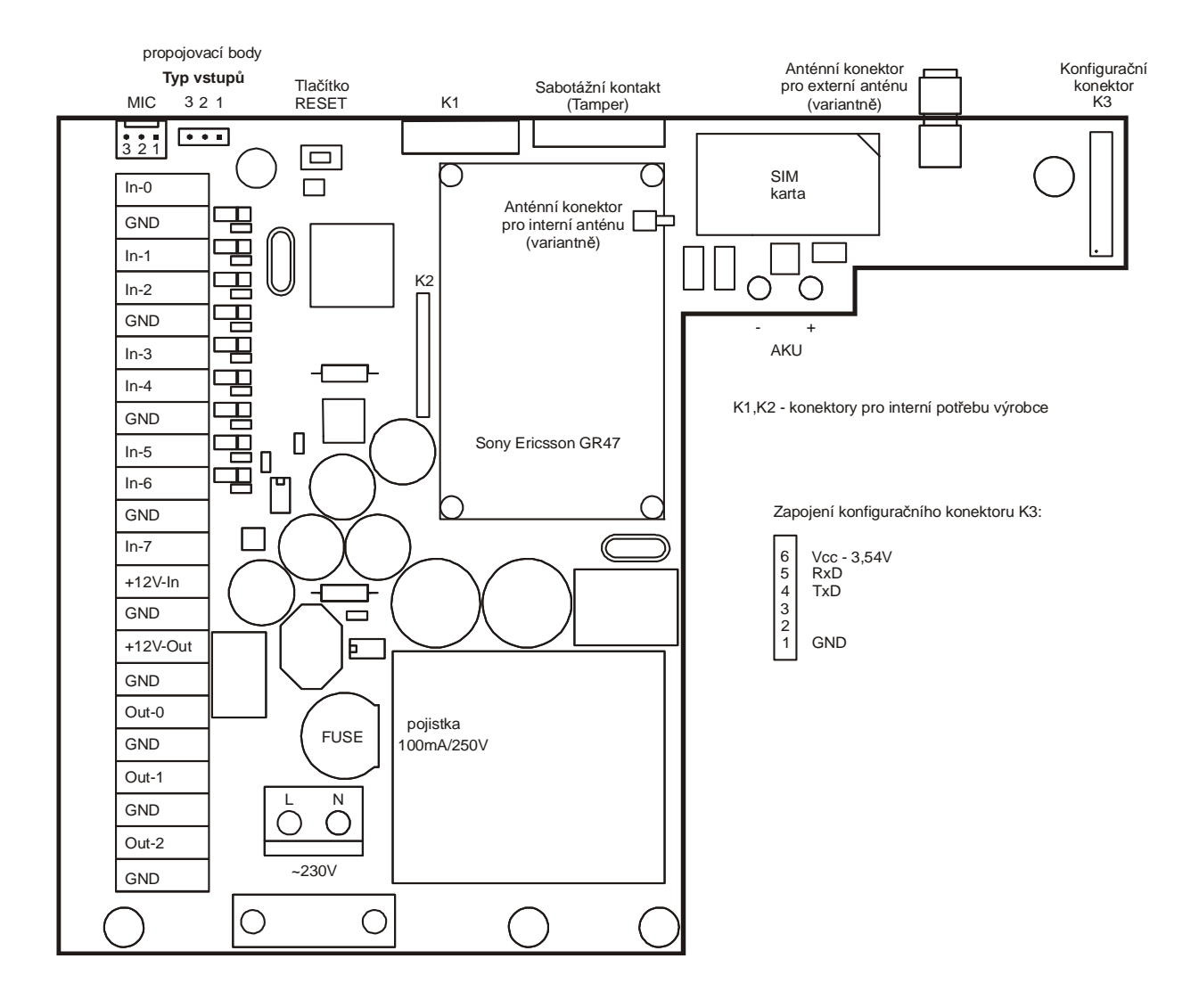

**Obr. 1 - Deska plošných spojů verze 0 a 1** 

#### **4. VARIANTY PROVOZU**

SXS23 může fungovat jako jednoduchá ústředna nebo jako hlásič:

**Ústředna** umožňuje nastavit vlastnosti zabezpečovací ústředny EZS, tj. rozlišuje stavy, kdy mají a nemají být vstupy hlídány (stav HLÍDÁNO/NEHLÍDÁNO), samostatně zajišťuje hlídání objektu a přenos informací (zejména poplachů).

**Hlásič** vyhodnocuje všechny změny vstupů neustále. Může fungovat pro přenos informací z libovolné ústředny EZS nebo z jiného zařízení.

Různé možnosti využití jsou dány konfigurací.

#### **4.1 Zařízení ve funkci ústředna**

Zařízení využívá 8 vstupů/vstupních smyček, přičemž první vstup In-0 (vstup HLÍDÁNO/NEHLÍDÁNO) je vždy vyhrazen pro kódový zámek (zapojení viz. Příloha) či jakékoli jiné zařízení definující stav HLÍDÁNO/NEHLÍDÁNO (NOC/DEN). Pro poplachové smyčky je tak možno využít 7 vstupních smyček (proto se ve funkci ústředna uvádí 7+1 vstupů).

Nezávisle na režimu se vyhodnocuje stav síťového napájení a vestavěného akumulátoru. Po přechodu ze stavu NEHLÍDÁNO do HLÍDÁNO se navíc začne vyhodnocovat i stav smyček 1-7. Při alarmu se volitelně:

- posílá GPRS datagram na PCO (IP adresy v konfiguraci)
- zasílá SMS v datovém tvaru (8 bit kódování) na PCO (tlf. čísla v konfiguraci)
- zasílá SMS v textovém tvaru (7 bit kódování) na mobil uživatele (tlf. čísla v konfig.)
- aktivuje výstup Siréna (s nastavitelnou dobou aktivace: 0-255s)

Konfigurací je možno libovolně kombinovat tyto kroky, přičemž pro přenos dat v GPRS mohou být nadefinovány 2 IP adresy a pro SMS může být nadefinováno až 8 telefonních čísel.

Stav HLÍDÁNO je interně rozčleněn do několika režimů:

**ODCHOD** - časově vymezený uplynutím tzv. odchodového zpoždění, toto zpoždění je konfigurovatelné

**STŘEŽENO** – hlídání všech vstupních smyček

**<sup>P</sup>ŘEDPOPLACH** (PŘÍCHOD) - časově vymezený uplynutím tzv. příchodového zpoždění, toto zpoždění je konfigurovatelné

**POPLACH** – vyhlášení poplachu

Při přechodu ze stavu NEHLÍDÁNO do HLÍDÁNO přechází zařízení automaticky do režimu ODCHOD. Během tohoto přechodu by měly být všechny vstupní smyčky v klidovém stavu. Pokud tomu tak není, uplatní se na smyčku, která je při zamknutí (započetí hlídání) aktivní, funkce **BYPASS**. To znamená, že takováto smyčka přestává být hlídána (bez ohledu na svůj stav již nemá vliv na vyhlašování poplachu). To, že je smyčka nehlídaná (bypass) je možno poznat podle odlišného zvukového signálu při zamknutí (je-li tak nakonfigurován Výstup 1 a je-li k němu připojen

zvukový měnič), tato informace je i součástí případných SMS zpráv, které jsou v průběhu hlídání odesílány. Výjimkou jsou tzv. **kontinuální** smyčky, které jsou hlídány nepřetržitě, funkce **BYPASS** se na ně neuplatní. Po uplynutí odchodového zpoždění je režim ODCHOD nahrazen režimem STŘEŽENO a smyčky se začnou porovnávat s nakonfigurovanou klidovou hodnotou. Pokud je některá ze smyček kdykoliv v průběhu režimu STŘEŽENO aktivována a je v konfiguraci nastavena jako příchodová (vyhodnocuje se pro ni příchodové zpoždění), přejde ústředna do režimu <sup>P</sup>ŘEDPOPLACH (PŘÍCHOD). V případě, že jakákoliv aktivovaná smyčka není nakonfigurována jako příchodová nebo je kontinuální (hlídá se neustále 24h), přejde ústředna ihned do režimu POPLACH. V režimu PŘEDPOPLACH se čeká po dobu příchodového zpoždění na ukončení stavu HLÍDÁNO a pokud ve stanovené době stav NEHLÍDÁNO nenastane (nebo je navíc aktivována nepříchodová či kontinuální smyčka), přejde ústředna do režimu POPLACH. Během příchodové fáze se ukládají všechny aktivované smyčky (i když v průběhu příchodového zpoždění přestanou být aktivní) a po aktivaci POPLACHU se odešlou datagramy na všechny nakonfigurované IP adresy a všechny poplachové SMS zprávy. V případě, že je alespoň jeden vstup v poplachu, příchodové zpoždění dalších smyček se nevyhodnocuje. Dojde-li následně (v režimu POPLACH) k uklidnění všech smyček, přechází ústředna do režimu KLID. LED **Alarm** nadále bliká (jako v režimu POPLACH) až do doby odemknutí (přechodu do stavu NEHLÍDÁNO).

#### **4.2 Zařízení ve funkci hlásič**

Všech osm vstupů je využito jako vstupní smyčky a stav HLÍDÁNO/NEHLÍDÁNO (NOC/DEN) se nevyhodnocuje - přenáší se 4 stavové informace a 4 poplachy (viz Tab. 1), jinak zůstává veškerá funkčnost stejná jako v případě, že je zařízení použito jako ústředna. Pokud jsou vstupy použity pro přenos stavových informací (SÍŤ, AKU, SAB, DEN/NOC) a 4 poplachových smyček, lze k nim přímo připojit odpovídající výstupy libovolné komerčně dodávané ústředny EZS a SXS23 použít pro přenos zpráv z této ústředny. Pokud jsou vstupům nadefinovány uživatelské popisy, je možné použít SXS23 i pro řadu dalších nasazení, ve kterých není nutné rozlišovat stav HLÍDÁNO/NEHLÍDÁNO (např. přenos telemetrických informací apod.). Všechny vstupy jsou si pak rovnocenné jako smyčka 0 – smyčka 7.

#### **5. KONFIGURACE**

#### **5.1 Uložení konfiguračních parametrů do paměti zařízení**

Před vlastní instalací je třeba provést nastavení konfiguračních parametrů. Konfigurační parametry se ukládají do paměti zařízení pomocí PC, nebo v módu Dálkové konfigurace pomocí SMS zpráv.

Ke konfigurování pomocí PC je nutno použít převodník TTL/RS232, který je na straně s TTL logikou připojen ke konektoru K3 a na straně RS232 připojen k sériovému portu počítače. Doporučuje se použít konfigurační přípravek KK40056 firmy Radom.

Konfiguraci je možno provádět pomocí libovolného programu terminálového typu (viz.kap. 5.1.1).

**Použitý sériový port počítače je nutno nastavit dle následujících parametrů: přenosová rychlost 57600 b/s, 8 datových bitů, 1 stop bit, bez parity.**

#### **5.1.1 Ruční zadávání konfiguračních parametrů**

V případě ručního zadávání konfiguračních parametrů musíme použít libovolný program terminalového typu, např. program Hyperterminál, který je součástí všech operačních systémů Windows. Pro nastavení programu Hyperterminál postupujte dle kap.8.4

Při nastavování konfiguračních parametrů postupujte následovně:

- a) Po propojení SXS23 s počítačem a následném spuštění hyperterminálového programu by se měly na obrazovce objevovat čitelné znaky – logování interní komunikace zařízení. Tato komunikace slouží pro interní potřeby výrobce a z hlediska uživatele není podstatná. Při přechodu do konfiguračního režimu je logování interní komunikace přerušeno.
- b) Vlastní konfigurace probíhá tak, že se z terminálového programu v počítači přes propojovací kabel posílají konfigurační příkazy a konfigrurační parametry. Konfigurace je možná ve speciálním Konfiguračním režimu, do kterého zařízení přejde po zadání příkazu K. Znak "K" (hexadecimálně 4B nebo 6B v ASCII kódu) je možno do zařízení poslat v libovolný okamžik. V konfiguračním režimu zařízení setrvává, dokud není konfigurace uživatelem opuštěna odesláním znaku "Esc" (hexadecimálně 1B v ASCII kódu), nebo dokud nevyprší lhůta 5 min, po kterou nebyl přijat žádný znak. Při přechodu do konfiguračního režimu (příkaz **K**) vyšle zařízení na port seznam podporovaných konfiguračních příkazů.
- c) Konfigurační příkazy:
	- **K** nebo **k** (4Bh nebo 6Bh) Konfigurace spouští konfigurační režim, ve kterém je možno zařízení konfigurovat.
- **N** nebo **n** (4Eh nebo 6Eh) Načíst vyčte všechny konfigurační parametry ze zařízení a pošle je do počítače.
- **J** nebo **j** (4Ah nebo 6Ah) Načíst jednotlivě vyčte ze zařízení a pošle do počítače vždy jeden konfigurační parametr. Další parametry následují po opakovaném odeslání příkazu. Návrat do hlavního menu konfiguračního režimu je možný pomocí příkazu "Esc".
- **U** nebo **u** (55h nebo 75h) Uložit uloží do paměti konfigurační parametry, které následují po tomto příkazu. Návrat do hlavního menu konfiguračního režimu je možný pomocí příkazu "Esc".
- **S** nebo **s** (53h nebo73h) Smazat vymaže všechny konfigurační parametry.
- **Esc** (1Bh) Konec ukončuje konfigurační příkaz nebo celý konfigurační režim. Pokud došlo v průběhu konfigurace ke změně některého z konfiguračních parametrů, je zařízení automaticky zresetováno tak, aby po startu načetlo novou provozní konfiguraci.
- d) Jednotlivé konfigurační parametry se do paměti SXS23 ukládají v konfiguračním režimu, po zadání konfiguračního příkazu **U** (Uložit). Parametry je možno zadávat jednotlivě i hromadně (je možno např. zadat postupně všechny parametry, stejně tak, jako zadat pouze jeden parametr a poté režim ukládání, případně celou konfiguraci, ukončit). Parametry mohou být zadávány ručně – zápisem z klávesnice, i automatizovaným postupem terminálového programu – spuštěním skriptu či odesláním obsahu obecného souboru s konfigurací. Ať jsou konfigurační parametry zadávány z klávesnice, či jsou na port posílány ze souboru, musí splňovať stejná pravidla:
	- Každý řádek s konfiguračním parametrem začíná jménem parametru.
	- Následuje mezera (znak 20h) a hodnota konfiguračního parametru uvozená z obou stran uvozovkami (", znak 22h).
	- Každý řádek s konfiguračním parametrem musí být ukončen znakem CR (0Dh – návrat na začátek nového řádku), resp. každý parametr musí být zadán na samostatném řádku, na jednom řádku nesmí být víc než jeden parametr. Při manuálním vkládání se znak CR zadává stiskem klávesy Enter (↵).
	- Všechny texty (jméno konfiguračního parametru) lze zadávat jak velkými, tak i malými písmeny (např. "HLASIC", "hlasic" i "Hlasic") bez diakritiky.
	- Parametry, které je možno použít, jsou popsány v následujících odstavcích této kapitoly, přičemž znaky mezery, uvozovek či návratu na nový řádek (CR) nejsou již uváděny, jsou nicméně povinné a nezbytné pro zadání libovolného z těchto parametrů.
	- Vzorový řádek:

IPADR1 "174.16.138.100"

hexadecimálně v ASCII:

49 50 41 44 52 31 20 22 31 37 34 2E 31 36 2E 31 33 38 2E 31 30 30 22 0D

e) Úspěšnost zadání konfiguračního parametru/parametrů lze ověřit po opuštění příkazu Uložit (zadáním příkazu Konec (Esc)) vyčtením konfiguračních dat (příkazem Načíst nebo Načíst jednotlivě).

#### **5.1.2 Dálková správa konfiguračních parametrů pomocí SMS zpráv**

Zadávání a vyčítání konfiguračních parametrů je také možno realizovat dálkově pomocí SMS zpráv libovolným mobilním telefonem, jehož číslo je už předem uloženo v konfiguraci zařízení s oprávněním MASTER.

#### **5.1.2.1 Změna konfiguračního parametru pomocí SMS zprávy**

Pro možnost dálkové konfigurace pomocí SMS zpráv musíme SXS23 nejdříve přepnout do tzv. módu Dálkové konfigurace. To uskutečníme tak, že na telefonní číslo SXS23 (dle použité SIM karty) z mobilního telefonu pošleme SMS zprávu s textem "KONFIG". Číslo mobilního telefonu musí být už předem uloženo v konfiguračních parametrech zařízení (viz.kap. 5.2.4) s oprávněním MASTER (viz.kap. 5.2.18). **POZOR: Je-li zařízení v módu Dálkové konfigurace nevyhodnocuje stavy vstupních smyček ani ostatní údaje jako sabotáž, napětí akumulátoru a sítě atd.**

Po příjmu SMS zprávy s textem "KONFIG", odešle SXS23 potvrzovací SMS zprávu o přepnutí do módu Dálkové konfigurace. Od této doby bude zařízení pouze vyhodnocovat příchozí SMS zprávy a dle jejich textu měnit konfigurační parametry.

SMS zpráva s konfiguračním parametrem musí být ve stejném tvaru jako při zadávání konfiguračních parametrů v Konfiguračním režimu (viz.kap. 5.1.1). Navíc musí být konfigurační parametr ukončen středníkem (znak 0x3B) a celá zpráva musí být ohraničená z levé strany znaménkem "<" – je menší než (znak 0x3C) a z pravé strany znaménkem ">" – je větší než (znak 0x3E).

**vzor:** <jméno konfig.parametru "hodnota konfig.parametru";>

V jedné SMS zprávě může být nastavováno několik konfiguračních parametrů. Jednotlivé konfigurační parametry od sebe musejí být odděleny středníkem (znak 0x3B).

příklad SMS zprávy:

<CISLO1M "420777666555";IPADR1 "111.222.333.444";>

Tato SMS zpráva změní telefonní číslo1 na 420777666555 (viz.kap. 5.2.4) a IP adresu1 na 111.222.333.444 (viz.kap. 5.2.3).

K trvalému uložení a nastavení změn konfiguračních parametrů dojde až po opuštění módu Dálkové konfigurace. To uskutečníme tak, že na SXS23 odešleme SMS zprávu s textem "END". Příkaz "end" můžeme také vložit přímo do SMS zprávy s konfiguračními parametry.

příklad:

<CISLO1M "420777666555";IPADR1 "111.222.333.444";end>

Tato SMS změní hodnoty daných konfiguračních parametrů, nastálo je uloží a opustí mód Dálkové konfigurace.

## **5.1.2.2 Vyčtení konfiguračních parametrů pomocí SMS zprávy**

Pro možnost vyčítání konfiguračních parametrů pomocí SMS zpráv musíme SXS23 nejdříve přepnout do tzv. módu Dálkové konfigurace (viz.kap. 5.1.2.1).

Po přepnutí do módu Dálkové konfigurace a příjmu potvrzovací SMS zprávy můžeme začít vyčítat konfigurační parametry.

Vyčítání provedeme odesláním SMS zprávy ve stejném tvaru jako při zadávání konfiguračních parametrů v módu Dálkové konfigurace (viz.kap.5.1.2.1), jenom místo hodnoty konfiguračního parametru zadáme otazník "znak 0x3F".

vzor: <jméno konfig.parametru "?";>

V jedné SMS zprávě může být dotaz na několik konfiguračních parametrů. Jednotlivé konfigurační parametry pak od sebe musejí být odděleny středníkem (znak 0x3B).

příklad:

<CISLO1 "?";IPADR1 "?";>

Dotaz na telefonní číslo1 a IP adresu1.

#### **SMS zpráva s dotazem na hodnotu konfiguračních parametrů nesmí být ukončena příkazem "end" pro opuštění módu Dálkové konfigurace.**

Po přijetí dotazu na hodnoty konfiguračních parametrů, SXS23 obratem odešle SMS zprávu s hodnotami jednotlivých konfiguračních parametrů.

příklad SMS odeslané SXS23:

CISLO1M ´420777666555´;IPADR1 ´111.222.333.444´

Až poté muže být poslán samostatný příkaz "end" k opuštění módu Dálkové konfigurace.

Zařízení zůstává v módu dálkové konfigurace maximálně 10 minut od příjmu poslední SMS zprávy s platnými konfiguračními parametry.

## **5.2 Konfigurační parametry**

V rámci konfigurace je možné nastavit následující konfigurační parametry:

#### **5.2.1 PIN**

Pokud požadujete zachování funkčnosti PIN kódu vložené SIM karty, je nutno do konfigurace tento PIN kód nadefinovat.

Ukládá se ve formátu:

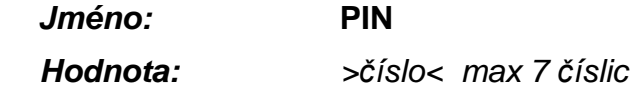

příklad:

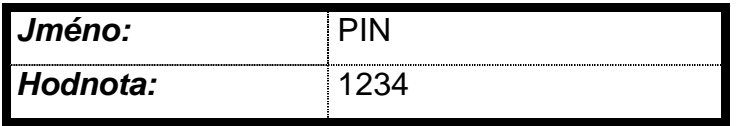

PIN vložené SIM karty je 1234

Pokud není hodnota zadána, nesmí být PIN na SIM kart*ě* povolený/zapnutý.

#### **5.2.2 APN**

IP adresy zařízení i PCO musí být ve stejném APN.

Ukládá se ve formátu:

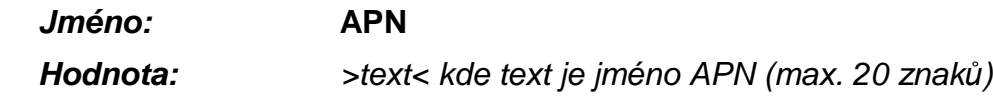

příklad:

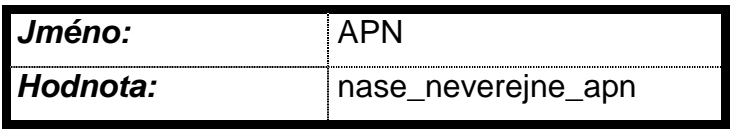

APN pultu i objektového zařízení je "nase\_neverejne\_apn"

**Pokud není APN zadáno, setrvává za***ř***ízení v GSM režimu a nep***ř***echází do GPRS. Pokud je tedy pot***ř***eba nap***ř***. zprovoznit za***ř***ízení se SIM kartou, která nemá povolený GPRS provoz, je možno nastavit APN "" a provozovat SXS23 pouze v GSM (SMS).** 

#### **5.2.3 IP Adresy**

Zařízení umožňuje přenos informací až na dvě IP Adresy dvou PCO pomocí GPRS datagramů. IP Adresa je v případě přenosu zpráv na PCO přes GPRS povinná. Musí odpovídat požadované IP adrese konkrétního PCO (sdělí ji provozovatel PCO) a musí být ve stejném APN jako SXS23.

Ukládá se ve formátu:

 **Jméno: IPADRx**, kde **x** je číslo 1 – 2

 **Hodnota:** >a.b.c.d< kde a,b,c,d jsou *č*ísla 0-255 (IP adresa PCO)

příklad:

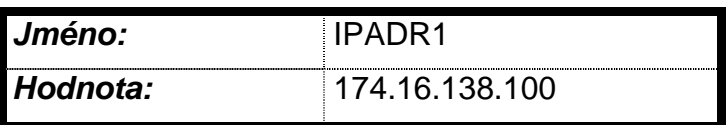

IP Adresa prvního PCOje 174.16.138.100

Bez zadání alespo*ň* jedné IP adresy se nep*ř*enášejí data na PCO p*ř*es GPRS.

#### **5.2.4 Telefonní čísla**

Do konfigurace uložte telefonní číslo (čísla) se jménem (jmény), na která se má posílat SMS. Můžete celkem zadat až 8 telefonních čísel rozlišených indexem (1-8). Je nutno rozlišit, zda se jedná o telefonní číslo na mobil či na PCO (písmeno M nebo P). Za pult centralizované ochrany (PCO) se považuje PCO vybavený SW systémem firmy Radom (WRS32). Zprávy předávané na PCO jsou ve speciálním datovém formátu Radom, což vylučuje přenos na pulty vybavené SW systémy jiných výrobců. V některých případech však lze pro přenos dat na takovéto pulty použít zasílání zpráv ve stejném formátu, jako na mobilní telefon.

Ukládá se ve formátu:

#### **Jméno: CISLOxM** nebo **CISLOxP,** kde

 **M** znamená tlf. číslo na mobil a

 **P** znamená tlf. číslo na PCO.

 **x** je číslo 1 – 8.

**Hodnota:** >telefonní číslo v mezinárodním formátu< tlf. číslo 12 číslic bez +

příklad:

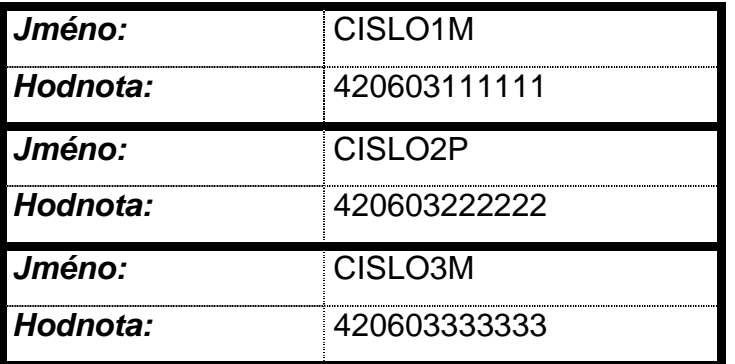

V tomto případě bude GSM hlásič při poplachu posílat SMS nejdříve na telefonní číslo **603111111,** potom na **603222222** a pak na **603333333.** Jakékoli číslo může být uloženo samostatně pod libovolným indexem (např. v konfiguraci může být jen **CISLO3M**).

Bez zadání alespo*ň* jednoho *č*ísla se nep*ř*enášejí data pomocí SMS.

#### **5.2.5 Volba přenosu událostí**

Zařízení umožňuje přenos informací až na osm telefonních čísel a to formou SMS zpráv i hlasového volání. GPRS datagramy (pokud je nastaveno jejich posílání) se posílají pokaždé, při jakékoli změně (události). To, jaké informace (události) se budou přenášet na jaká telefonní čísla (a jakou formou), definují konfigurační parametry popsané v tomto odstavci. Pro každé použité telefonní číslo se zadávají parametry pro SMS a volání. Dále se zadává parametr pro rozlišení, na které telefonní číslo se má posílat změna jednotlivých vstupních smyček. Pomocí těchto parametrů je možné určit, zda se má při konkrétní události na dané telefonní číslo volat/posílat SMS a na které telefonní číslo se má volat/posílat SMS při aktivování poplachu jednotlivých vstupních smyček.

Ukládá se ve formátu:

**Jméno: CxS, CxV** kde

 **S** - znamená posílání SMS zpráv

 **V** - znamená volání

 **x** je číslo 1 – 8, musí odpovídat zadaným telefonním číslům (1 - CISLO1M, 2 - CISLO2P apod.)

**Hodnota:** >číslo 1-7 cifer dle kódů typu událostí<

Kódy typu událostí:

- 0 žádná událost se nepřenáší
- 1 odemknutí, přechod do stavu NEHLÍDÁNO (DEN)
- 2 zamknutí, přechod do stavu HLÍDÁNO (NOC)
- 3 poplach nebo sabotáž (uvolnění sabotážního kontaktu)
- 4 obnova po poplachu (režim KLID)
- 5 porucha (SÍŤ, AKU, čidla)
- 6 obnova po poruše
- 7 ostatní (udržovací zprávy)

**Jméno: CxI** kde

 **I** – rozlišení vstupů, které se na dané tel. číslo budou posílat **x** – je číslo 1 – 8 musí odpovídat zadaným tel.číslům (1 - CISLO1M, 2 - CISLO2P apod.)

**Hodnota:** >názvy vstupů oddělené čárkou<

příklad:

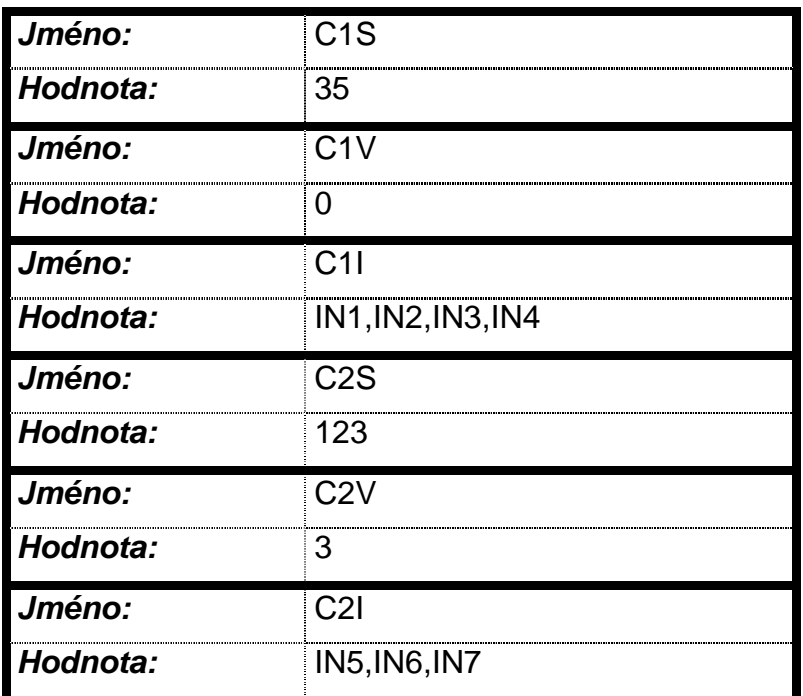

V tomto případě GSM hlásič

#### **na číslo CISLO1**

- pošle vždy SMS při SAB, (jméno C1S, hodnota 35)
- pošle SMS při aktivaci vstupních smyček připojených na vstupy IN1, IN2, IN3 a IN4
- nebude prozvánět žádné číslo při jakékoli události (jméno C1V, hodnota 0)

#### **na číslo CISLO2**

- pošle vždy SMS při SAB, nebo přechodu zařízení do stavu HLIDANO/NEHLIDANO (jméno C2S, hodnota 123)
- pošle SMS při aktivaci vstupních smyček připojených na vstupy IN5, IN6 a IN7.
- prozvoní telefonní číslo při SABOTAŽI
- prozvoní telefonní číslo při aktivaci vstupních smyček připojených na vstupy IN5, IN6, IN7.

Pokud není konfigura*č*ní parametr zadán, nep*ř*enáší se pomocí SMS žádné události. Výjimku tvo*ř*í SMS odpov*ě*di na dotaz (viz. ovládání za*ř*ízení prost*ř*ednictvím SMS).

#### **5.2.6 Minimální doba mezi událostmi**

V běžném provozu dochází ihned po vzniku události k přenosu informace (SMS, GPRS) na PCO nebo mobil. V některých případech (např. narušení) může vznikat v krátké době větší množství událostí (na základě aktivace a deaktivace čidla přechází SXS23 z režimu POPLACH do režimu KLID a zpět). Aby nedocházelo k neefektivnímu zahlcení zprávami, je možno nakonfigurovat minimální nutnou dobu mezi přenosem událostí. Po tuto dobu se informace z SXS23 nepřenáší, jinak je ale veškerá funkčnost zachována.

Ukládá se ve formátu:

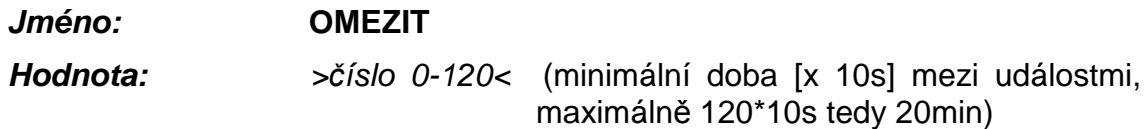

příklad:

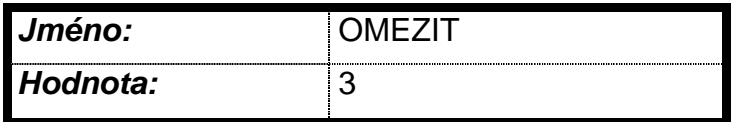

Odesílání SMS proběhne nejdříve po 30 sekundách po první události.

Pokud je nastavena hodnota "0", k omezení nedochází, všechny informace se p*ř*enášejí v nejkratším možném *č*ase.

#### **5.2.7 Uživatelské nastavení vstupů**

Uživatelský popis definuje název a funkci jednotlivých vstupů.

#### **5.2.7.1 Uživatelské nastavení vstupních smyček**

SXS23 umožňuje připojení 8 drátových vstupních smyček. Drátové smyčky se připojují na vstupy IN0-IN7.

Každá vstupní smyčka musí být popsána konfiguračním parametrem, který obsahuje název vstupu, uživatelský název a několik konfigurační údajů navzájem oddělených čárkou.

#### **vzor:**

jméno konfig.parametru=uživatelský název "funkce,kontinuální,ticho,p*ř*íchodové zpožd*ě*ní,PGM"

#### **jméno konfig.parametru:**

obsahuje název vstupu **+INx** kde **x** je číslo příslušného vstupu.

#### **uživatelský název:**

uživatelem definovaný název vstupu, který se v případě poplachu zobrazí v mobilním telefonu (není povinný).

#### **funkce**

>**0** - **1**< definuje klidovou hodnotu vstupní smyčky

- **0** zapojení s definovanou klidovou hodnotou LOG 0
- **1** zapojení s definovanou klidovou hodnotou LOG 1

#### **kontinuální**

>**0** nebo **1**< definuje zda je vstupní smyčka kontinuální (24.hodinová)

- **0** vstupní smyčka není kontinuální
- **1** vstupní smyčka je kontinuální (vyhodnocuje se neustále nehledě na stav HLÍDÁNO/NEHLÍDÁNO)

#### **ticho**

>0 nebo 1< definuje zda se vstupní smyčka chová jako tzv. "tichá smyčka"

- 0 vstupní smyčka není "tichá"
- 1 vstupní smyčka se chová jako "tichá" smyčka

Takzvané "tiché" vstupní smyčky jsou smyčky, u kterých při aktivaci nedochází k sepnutí výstupu SIRÉNA, všechny ostatní funkce (přenos informace o události, aktivace programového výstupu) zůstávají zachovány. Parametr je vhodný např. pro technologické, nebezpečnostní smyčky – pokud dojde k aktivaci, dostane o ní uživatel informaci, ale siréna se nespouští.

#### **příchodové zpoždění**

>**0** - **255**< příchodové zpoždění v sekundách (čas na příchod a odkódování),

Pokud je hodnota nulová, není vstupní smyčka příchodová (na její aktivaci se reaguje okamžitě). Zpoždění se nastavuje v sekundách. Ve funkci hlásič nemá hodnota tohoto parametru význam.

#### **programový**

>**PGMx**< nebo >**0**< kde **x** je číslo výstupu (1-2)

Nastavuje vstup jako programový s přiřazením k výstupu. Nechceme-li nastavit vstup jako programový zadáme **0**. Nastavení vstupu jako programový znamená, že při jeho aktivaci dojde k sepnutí příslušného výstupu. (příslušný výstup musí být také nakonfigurován jako programový).

příklady:

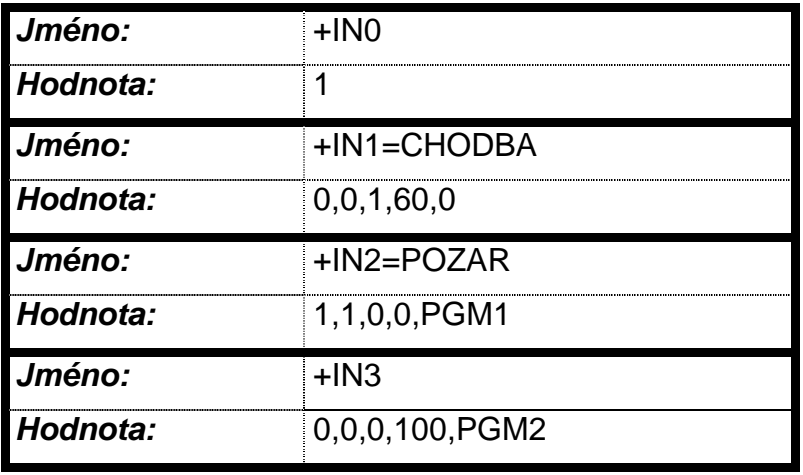

**Vstup IN0:** ve funkci ústředna, kdy je vstup IN0 použít pouze pro definici stavu HLÍDÁBO/NEHLÍDÁNO definuje klidovou hodnotu vstupu IN0 na log"1", na ostatních hodnotách konfiguračního parametru nezáleží. (ve funkci hlásič můžou být nastavený i některé další parametry vstupu).

**Vstup IN1**: má klidovou hodnotou 0, smyčka není kontinuální (vyhodnocuje se pouze při stavu HLÍDANO), je definovaná jako "tichá" (při aktivaci nedochází ke spuštění sirény) s příchodovým zpožděním 60sek (poplach se vyvolá až po 60. sekundách trvání aktivace vstupu), vstup není programový.

**Vstup IN2**: má klidovou hodnotou 1, smyčka je kontinuální (vyhodnocuje se stále, nezávisle na stavu HLÍDÁNO/NEHLÍDÁNO), není definovaná jako "tichá" (při aktivaci dojde ke spuštění sirény), bez příchodového zpoždění (poplach se vyvolá okamžitě při aktivaci vstupu), vstup je nastaven jako programový s přiřazením k výstupu1 (při aktivaci vstupu IN2 dojde k sepnutí výstupu1).

**Vstup IN3**: má klidovou hodnotu 0, není kontinuální (vyhodnocuje se pouze při stavu HLÍDANO), není definovaná jako "tichá" (při aktivaci dojde ke spuštění sirény), s příchodovým zpožděním 100s (poplach se vyvolá až po 100. sekundách trvání aktivace vstupu), vstup je nastaven jako programový s přiřazením k výstupu2 (při aktivaci vstupu IN3 dojde k sepnutí výstupu2).

## **5.2.8 Uživatelské nastavení výstupů**

Kromě výstupu pro připojení sirény jsou k dispozici ještě dva výstupy (Výstup 1 a Výstup 2) pro obecné použití. Uživatelský popis těchto dvou výstupů je možno zadat. Výstupy mohou být ovládány uživatelsky (SMS zprávami – viz.kap.7.8) nebo programově (automaticky dle stavu vstupů – viz uživatelský popis vstupních smyček kap.5.2.7). Alternativně je možno Výstup 1 využít pro zvukovou signalizaci přechodu z/do stavu HLÍDÁNO a v průběhu režimu PŘEDPOPLACH (PŘÍCHOD).

Způsob ovládání vyplývá z uživatelského popisu výstupů.

Ukládá se ve formátu:

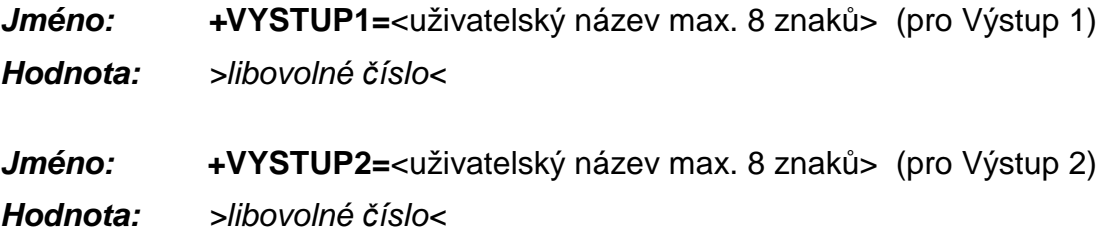

Pokud je uvedena v hodnotě pouze libovolná číslice, ovládá se výstup uživatelsky (SMS zprávami nebo DTMF tóny).

Začíná-li hodnota znakem "\*", je výstup nastaven jako programový (PGM) a je sepnut po dobu, kdy je aktivní k tomu nakonfigurovaná vstupní smyčka.

Začíná-li hodnota znakem "**#**" je výstup využit pro informativní zvukový signál (**platí pouze pro Výstup 1**).

příklady nastavení výstupů:

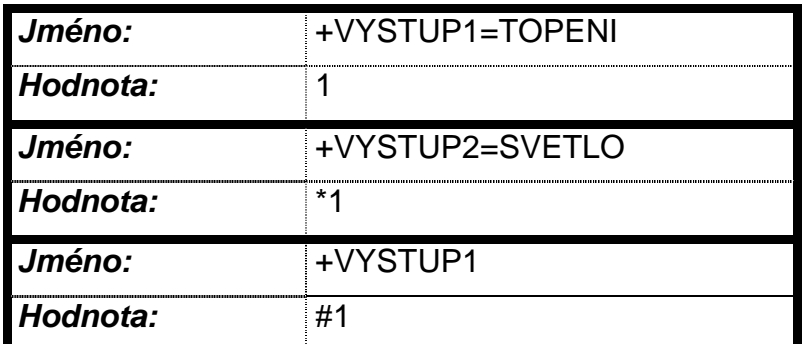

Výstup 1 s uživatelským názvem "TOPENI" bude ovládán pouze SMS zprávami nebo DTMF tóny.

Výstup 2 s uživatelským názvem "SVETLO" bude ovládán přiřazeným vstupem.

Výstup 1 bude dle jiné varianty konfigurace (poslední příklad) použit pro informativní zvukový signál.

**Pokud není zadán uživatelský název, použije se jako popis vstupu v SMS**  zprávě text "VZSTUP1" nebo "VYSTUP2".

#### **5.2.9 Volba provozu Hlásic/Ústředna**

Pokud chcete SXS23 provozovat jako GSM hlásič, uložte do konfigurace parametr "HLASIC" s hodnotou "1". Pokud je nastavena "0", funguje jako ústředna

Ukládá se ve formátu:

**Jméno: HLASIC** 

**Hodnota:** >*č*íslo 0 nebo 1< kde 1 – aktivuje/0- deaktivuje parametr

příklad:

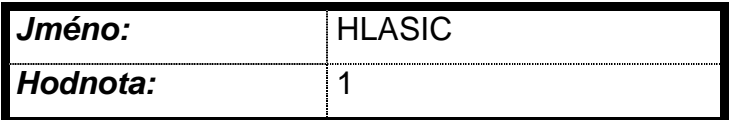

Nastavuje zařízení tak, aby fungovalo jako hlásič a ne ústředna.

## **5.2.10 Odchodové zpoždění – čas na odchod**

Platí pro všechny smyčky. Pokud není hodnota zadána, nebo je nulová, není odchodové zpoždění aktivováno (na změnu jakékoli smyčky se reaguje okamžitě). Zpoždění se nastavuje v sekundách. Ve funkci hlásič nemá tento parametr význam.

Ukládá se ve formátu:

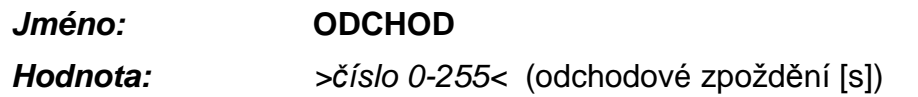

příklad:

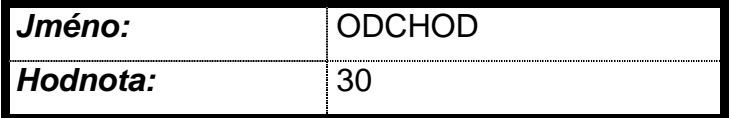

Nastavení odchodového zpoždění na 30 sekund.

#### **5.2.11 Doba aktivace sirény**

Nastavení doby aktivace výstupu Siréna – OUT 0 (v případě poplachu). Nastavuje se v sekundách.

Ukládá se ve formátu:

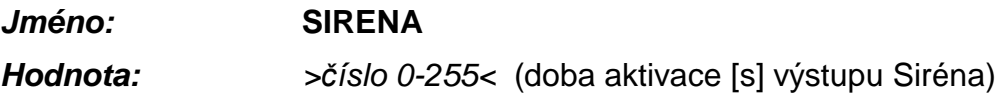

Pokud začíná hodnota znakem "#" dochází k aktivaci sirény nezávisle na stavu HLÍDÁNO/NEHLÍDÁNO (např. při alarmu od 24-hodinové smyčky ve stavu NEHLÍDÁNO), v opačném případě dochází k aktivaci jen při alarmu ve stavu HLÍDÁNO.

příklad:

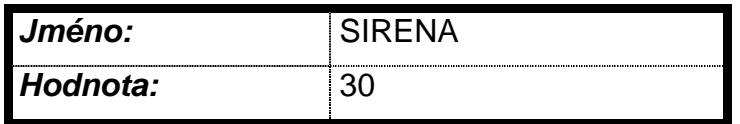

V případě poplachu na půl minuty aktivuje výstup.

Pokud je hodnota nulová, výstup se neaktivuje.

## **5.2.12 Číslo objektu**

Číslo objektu (adresa) je identifikace použitá pro tento objekt v GPRS konektoru Uni\_konektGPRS. Počet zadaných čísel musí odpovídat počtu nadefinovaných IP adres pultu (max. 2), přičemž konfigurační hodnota s číslem objektu musí mít stejný index (číslo x) jako IP adresa na odpovídajícího PCO.

Ukládá se ve formátu:

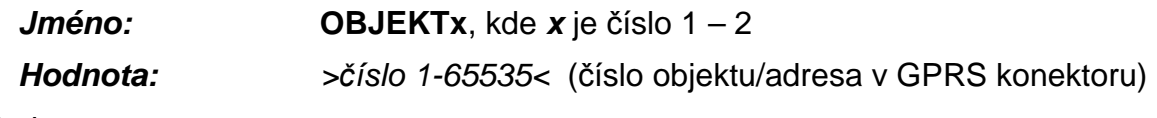

příklad:

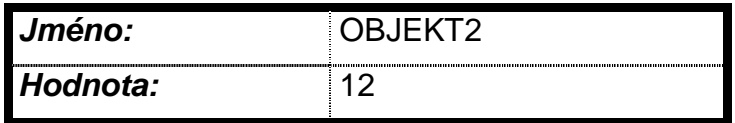

Číslo objektu pro PCO s IP adresou uloženou jako **IPADR2** je 12.

## **5.2.13 Číslo sítě**

Číslo sítě se zadává jen v případě přenosu zpráv na PCO pomocí SMS a v tomto případě je povinné. Musí odpovídat číslu sítě GSM konkrétního PCO (sdělí je provozovatel PCO). Počet zadaných čísel sítí musí odpovídat počtu nadefinovaných tlf. čísel na pult (max. 8), přičemž konfigurační hodnota s číslem sítě musí mít stejný index (číslo x) jako tlf. číslo na odpovídající PCO (CISLOxP).

Ukládá se ve formátu:

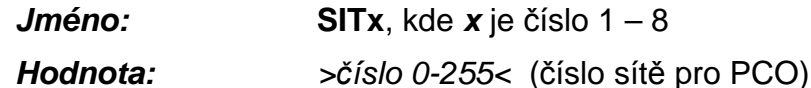

příklad:

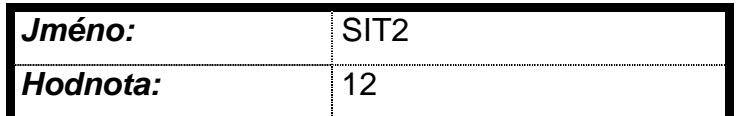

Číslo sítě objektu pro PCO s tlf. číslem uloženým jako **CISLO2P** je 12.

#### **5.2.14 Adresa**

Adresa se zadává jen v případě přenosu zpráv na PCO pomocí SMS a v tomto případě je povinná. Musí odpovídat požadované adrese objektu konkrétního PCO (sdělí ji provozovatel PCO). Počet zadaných adres musí odpovídat počtu nadefinovaných tlf. čísel na PCO (max. 8), přičemž konfigurační hodnota s adresou musí mít stejný index (číslo x) jako tlf. číslo na odpovídající PCO (CISLOxP).

Ukládá se ve formátu:

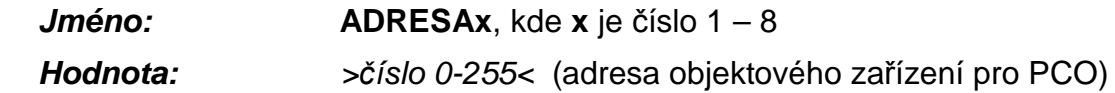

příklad:

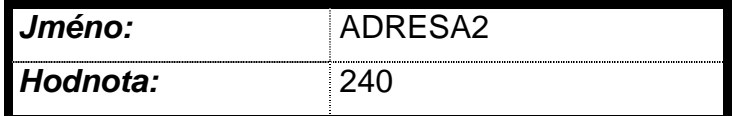

Adresa objektu pro PCO s tlf. číslem uloženým jako **CISLO2P** je 240.

#### **5.2.15 Perioda udržovacích GPRS zpráv**

SXS23 posílá udržovací datagramy (GPRS) s konfigurovatelnou periodou. Perioda se nastavuje v násobcích 15s a je shodná pro všechna nakonfigurovaná GPRS připojení (všechny IP adresy)

Ukládá se ve formátu:

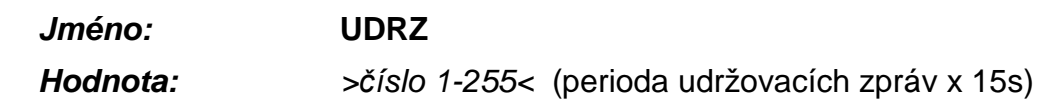

příklad:

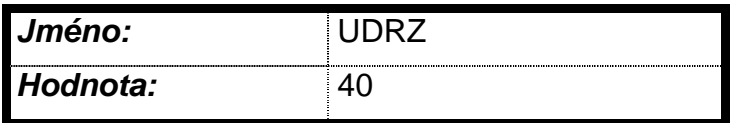

Kontrolní GPRS datagram se posílá jednou za 10 minut.

#### Pokud je hodnota nulová, udržovací GPRS datagramy se posílají s nedefinovanou periodou.

#### **5.2.16 Potvrzovat udržovací GPRS zprávy**

Udržovací zprávy přenášené v GPRS mohou být dvojího druhu – nepotvrzované (dále jen zpráva typu A) a potvrzované (dále zpráva typu B). Oba typy zpráv se posílají dle nastavení periody udržovacích zpráv (parametr UDRZ). Pokud zařízení posílá na PCO GPRS zprávu B a nedostane na ni odpověď (potvrzení), opakuje ji (celkem x-krát dle konfiguračního parametru POKUSY po cca 15s). Je zřejmé, že posílání zpráv B zvyšuje zabezpečení přenosu, ale přináší vyšší finanční náklady. Poměr zpráv A a B je dán tímto konfiguračním parametrem, vyjadřujícím, po kolika zprávách A má následovat B.

Ukládá se ve formátu:

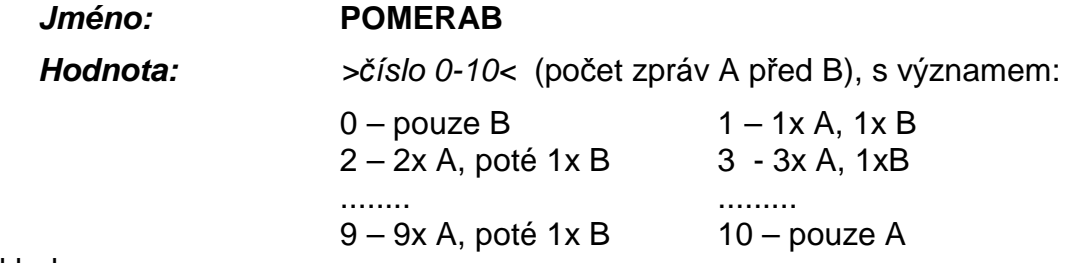

příklad:

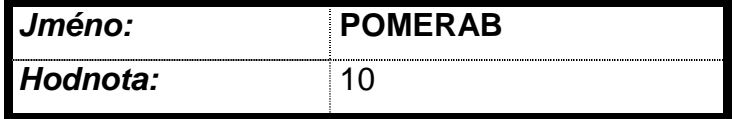

Posílá se kontrolní datagram typu A. Datagram typu B se neposílá.

#### **5.2.17 Perioda udržovacích SMS zpráv**

SXS23 za nastavenou dobu pošle zprávu (SMS) o aktuálním stavu. Perioda se nastavuje v hodinách a je stejná pro všechna nakonfigurovaná SMS připojení (všechny SMS PCO). Odpočítávání doby probíhá od okamžiku načtení konfigurace do SXS23.

Ukládá se ve formátu:

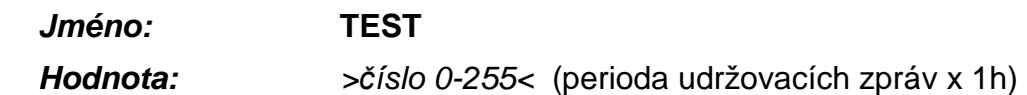

příklad:

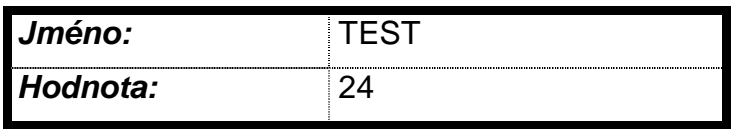

Kontrolní SMS se posílá jednou za den.

Pokud je hodnota nulová, udržovací SMS se neposílají.

#### **5.2.18 Telefonní čísla s oprávněním**

Pouze z telefonních čísel s oprávněním je možné SMS zprávami nebo DTMF tóny ovládat některé funkce SXS23 (např. měnit stav výstupů, dálkově konfigurovat systém pomocí SMS zpráv atd.)

Ukládá se ve formátu:

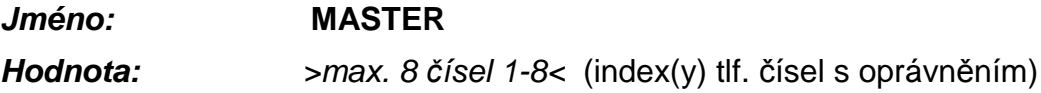

příklad:

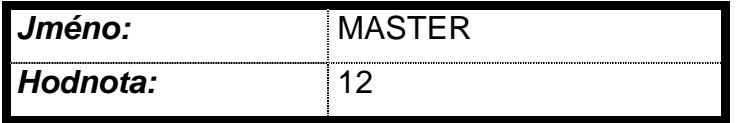

Nastavuje oprávnění pro telefonní čísla zadaná jako **CISLO1** a **CISLO2** (je jedno, zda jde o číslo na PCO nebo na mobil).

Pokud by bylo více telefonních čísel stejných (například CISLO2P a CISLO3M), a alespoň jedno z nich mělo mít nastaveno oprávnění, musí být jako master nakonfigurována všechna tato stejná čísla.

Pokud není zadáno nebo je zadána 0, žádné *č*íslo nemá oprávn*ě*ní.

#### **5.2.19 Informace v klidovém stavu**

Pokud je zařízení ve stavu NEHLÍDÁNO, a bude posílána SMS (např. porucha sítě nebo pravidelný test) nejsou případné aktivní smyčky uvedeny (aby uživatel omylem nevyhodnotil stav jako poplachový). V případě, že chceme přenášet aktuální stav vstupů bez ohledu na stav zařízení, je možné zasílání těchto informací v rámci SMS nastavit. Pokud je tento parametr nastaven do "1", jsou jména aktivních smyček součástí SMS i v klidovém stavu, v opačném případě pouze při poplachu. Ve funkci hlásič nemá tento parametr význam.

Ukládá se ve formátu:

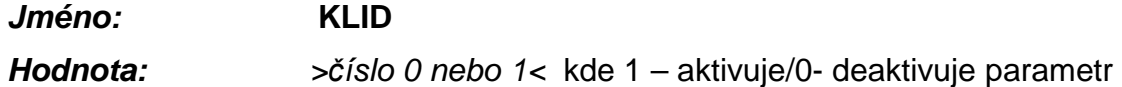

příklad:

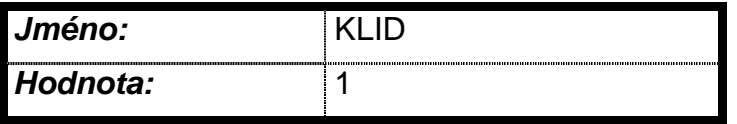

Nastavuje zařízení tak, aby odesílalo v SMS aktivní smyčky i v klidovém stavu.

#### **5.2.20 Zálohování GPRS provozu**

Zálohování GPRS provozu je možno zajistit několika způsoby včetně jejich kombinace: používat potvrzované udržovací zprávy (B), přenášet vybrané události pomocí SMS, či nakonfigurovat zálohování jednotlivých potvrzovaných GPRS datagramů (při případném opakovaném nepotvrzení) náhradní jednorázovou SMS. Po odeslání potvrzovaných GPRS datagramů se čeká na odpověď, v případě neúspěchu se datagram opakuje (x-krát dle parametru POKUSY, s případným restartem modemu). Pokud dojde k vyčerpání všech pokusů a je nastaven následující konfigurační parametr (do 1), odešle se náhradní SMS. Náhradní SMS se pošle i v případě překročení max. doby dle parametru LHUTA. Pokud je zadána 0, jednotlivé GPRS datagramy se nezálohují. V případě ztráty spojení s IP adresou IPADR1 se SMS posílá na CISLO1P, jinak na CISLO2P. Tomu je nutno uzpůsobit konfiguraci.

Ukládá se ve formátu:

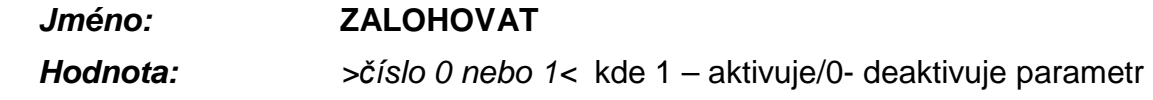

příklad:

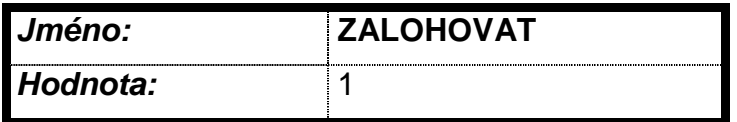

V případě neúspěšného opakování GPRS datagramu se odesílá SMS.

#### **5.2.21 Počet pokusů o odeslání GPRS dat**

Po odeslání potvrzovaných GPRS datagramů se čeká 15s na odpověď, v případě neúspěchu se datagram opakuje, případně se mezi jednotlivými pokusy resetuje modem. Počet pokusů před a po resetu udává následující parametr. Je-li počet pokusu po resetu modemu nulový, modem se neresetuje. Reset modemu trvá celkem cca 1-1,5 minuty. Je-li tedy nastaveno: 3 pokusy před resetem a 1 pokus po resetu, dojde k odeslání záložní SMS za cca 3x15 + 60 + 1x15 s, tedy zhruba za dvě minuty. Parametr se uplatní při nastavení záložního SMS kanálu v případě, že je zařízení zalogováno v GPRS, ale nedostává GPRS odpovědi.

Ukládá se ve formátu:

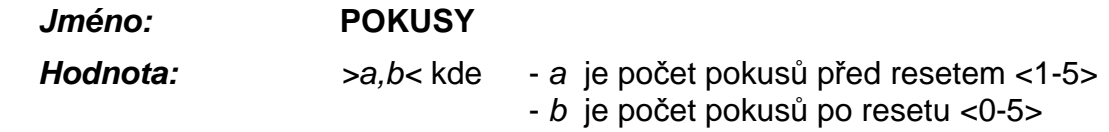

příklad:

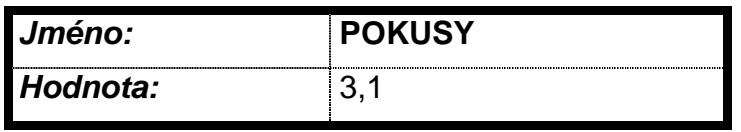

#### **5.2.22 Maximální lhůta pro GPRS data**

Tento konfigurační parametr definuje, jak dlouhá je celková doba, po kterou zařízení může čekat na potvrzení odesílaných GPRS dat. Pokud se modem nemůže po určenou dobu do GPRS úspěšně přihlásit, dojde k vypršení maximální lhůty na odeslání GPRS dat a k odeslání nakumulovaných dat pomocí záložní SMS. Pokud je lhůta kratší než součet časů nutných k provedení všech opakování dle parametru POKUSY, dojde k přechodu na záložní kanál ještě před vyčerpáním všech pokusů. Pozor, čas skutečného odeslání záložní SMS je pouze orientační dle aktuálního vnitřního stavu, ve kterém se zařízení nachází v okamžiku překročení zadané lhůty.

Ukládá se ve formátu:

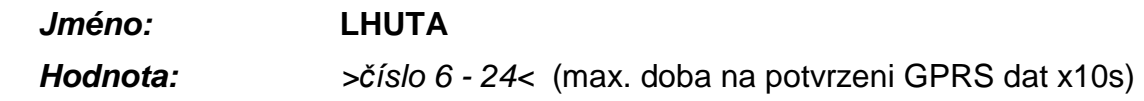

příklad:

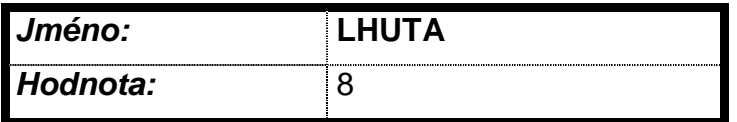

Nastavuje dobu, po které se přejde na záložní kanál na cca 80s.

#### **5.2.23 Funkce ,,DANIUS"**

Tento parametr nemá pro SXS23 význam. Nastavíme 0.

Ukládá se ve formátu:

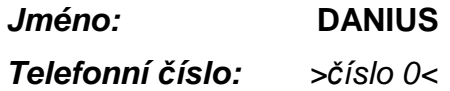

příklad:

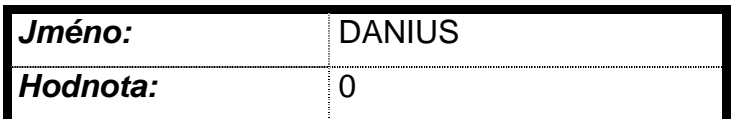

Nastavuje audio–cesty na výstup REPRO.

#### **5.2.24 Funkce "Vital"**

Tento parametr nemá pro SXS23 význam. Nastavíme 0.

Ukládá se ve formátu:

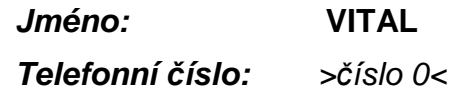

příklad:

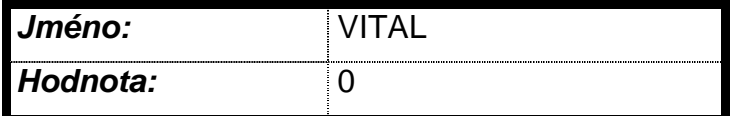

#### **5.2.25 Parametr HW**

Tento parametr je pouze pro potřeby výrobce.

#### **6. UVEDENÍ DO PROVOZU**

#### **6.1 Mechanická montáž**

Na spodním dílu krabice je šest upevňovacích otvorů, pomocí kterých se SXS23 přichytí k vhodnému podkladu. Předpokládá se svislá montážní poloha na stěny bez otřesů, možná je však jakákoli prostorová orientace hlásiče (dle potřeb zákazníka). Doporučuje se umístit zařízení co nejblíže připojovaným čidlům či zabezpečovací ústředně (případně ovládanému zařízení), nicméně tak, aby byla zachována co nejlepší úroveň signálu GSM. Připojované vodiče je možno přivést otvory ve spodním dílu (pokud jsou vodiče vedeny pod omítkou) nebo podélným průřezem (pokud jsou vodiče vedeny pod lištou).

#### **6.2 Napájení**

Je-li pro napájení použito síťové napětí, připojí se napájecí dvoužilový kabel na svorky svorkovnice síťového napětí (pod pojistkou, viz Obr. 1 ). Pokud má být zařízení napájeno ze zálohovaného zdroje stejnosměrného napětí, přivádí se na svorku č. 13 (+12V-In) (viz Tab. 1) vstupní svorkovnice napájecí napětí a na svorku č.14 (GND) se připojí zem napájení.

Pro napájení čidel je možno využít svorku č.15 (+12V-Out) a č.16 (GND).

## **6.3 Rozložení vstupů a výstupů**

Označení jednotlivých vstupů a výstupů připojovacích svorkovnic je zobrazeno v následující tabulce.

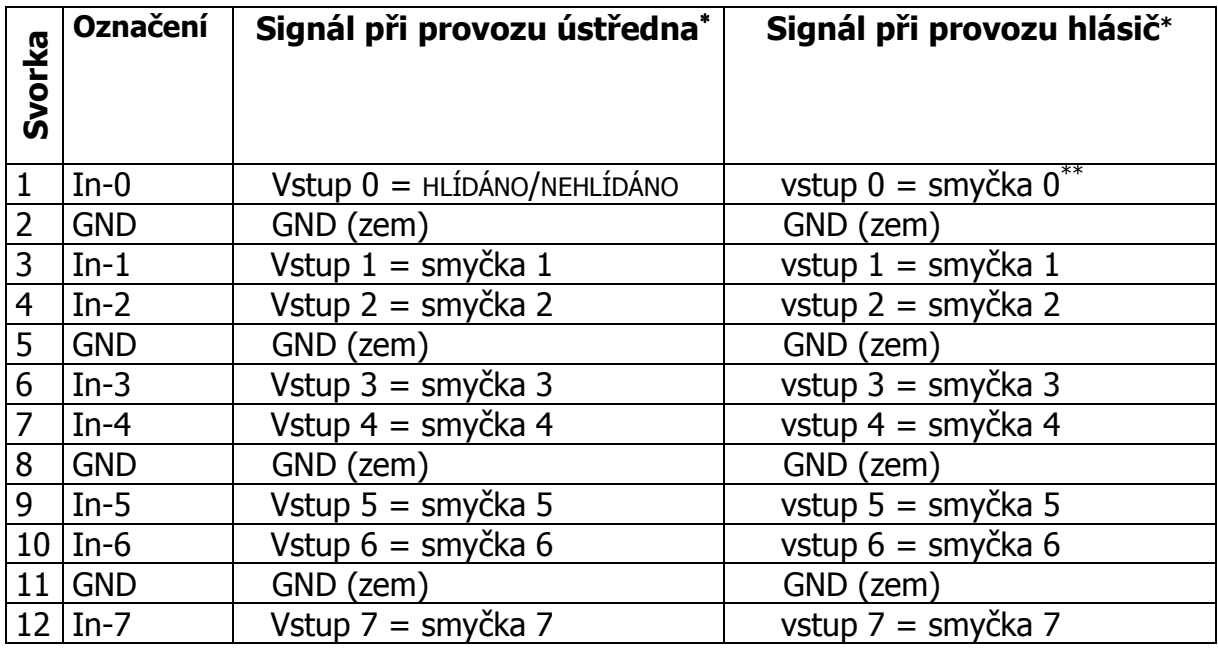

 $\overline{a}$ ∗ viz kapitola 3

\*\* význam vstupů se přiřazuje překladovou tabulkou

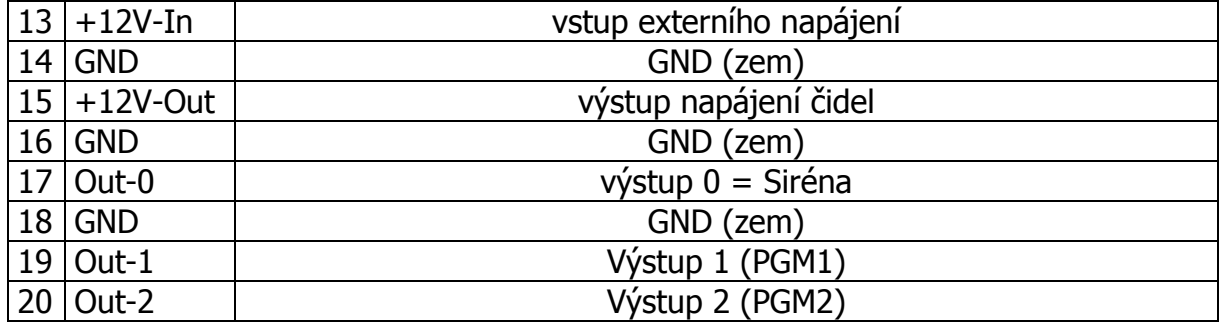

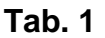

#### **6.3.1 Připojení mikrofonu**

Pro připojení mikrofonu (viz. Obr. 1)je určen samostatný konektor, s osazením špiček:

> $1 -$  Audio  $+$ 2 – Audio –

 $3 - GND$ 

Připojení elektretového mikrofonu se provádí dvojitým krouceným stíněným kabelem.

#### **Význam jednotlivých indikačních prvků (LED)**

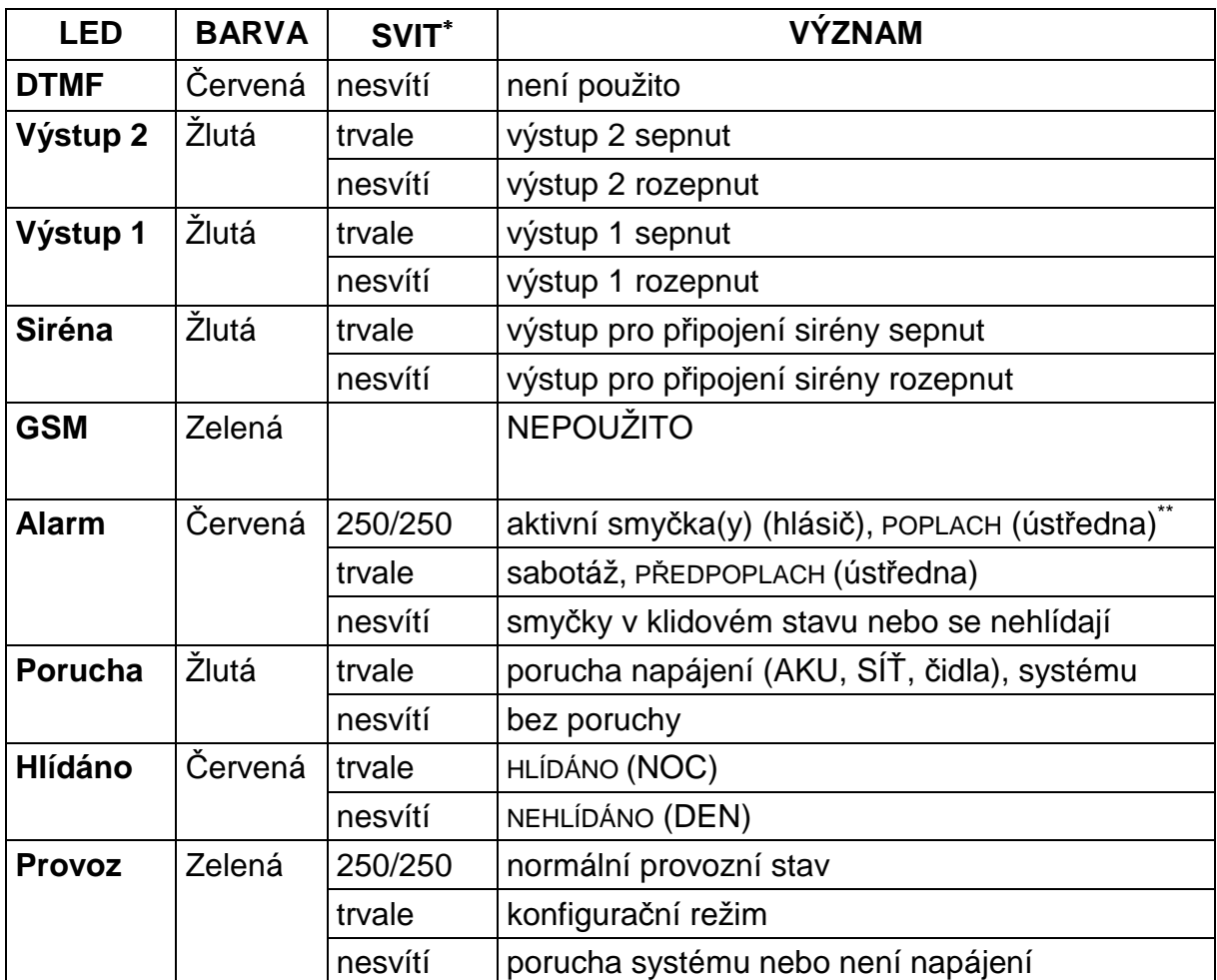

#### **Tab. 2**

#### **6.4 Instalace SIM karty**

Vypněte PIN SIM karty (**DOPORUČENO!**). PIN lze vypnout u většiny mobilních telefonů v menu "Zabezpečení"→ "PIN kód". Pokud chcete funkčnost PIN kódu zachovat, je nutno jej zadat do konfigurace – viz konfigurační parametr PIN.

Na SIM kartě zkontrolujte, případně zadejte číslo servisního střediska pro SMS zprávy (u nových SIM karet je tento parametr již nastaven operátorem). U většiny přístrojů v menu "Zprávy" → "Nastavení" → "Servisní středisko". Telefonní čísla servisních středisek jednotlivých operátorů v ČR jsou:

Eurotel - +420 602 909 909

 $\overline{a}$ 

<sup>∗</sup> Blikání diody je definováno poměrem stavu svítí/nesvítí (v milisekundách)

<sup>\*\*</sup> Bliká, pokud kdykoli od posledního přechodu do stavu HLÍDÁNO došlo k poplachu. Blikání se ukončí přechodem do stavu NEHLÍDÁNO.

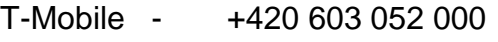

Oskar - +420 608 005 681

Po provedeném nastavení povinných parametrů zasuňte SIM kartu do čtečky. Vyjímání a vkládání SIM karty je nutno vždy provádět bez připojeného napájecího napětí. Tužkou, případně jiným předmětem se špičkou zatlačte na žlutou pojistku držáku SIM karty. Uvolněný držák vyjměte, vložte do něj SIM kartu a zasuňte zpět.

 Pokud jsou již připojeny vodiče do svorek vstupů a v případě potřeby osazeny i výstupy, je možné připojit napájení a záložní akumulátor (z výroby je odpojen) a ověřit zapojení i konfiguraci funkční zkouškou.

**Pozor**, bez vložené SIM karty není zařízení funkční (setrvává v inicializační sekvenci), ale je možno v Konfiguračního módu nastavovat jednotlivé konfigurační parametry!

## **7. PROVOZ ZAŘÍZENÍ**

#### **7.1 Provozní informace**

#### **7.1.1 Obsah SMS**

Všechny SMS zprávy, které jsou zasílány na mobil, jsou v jednotném tvaru a liší se pouze obsaženou informací, různou dle stavu zařízení. SMS může obsahovat pouze následující texty, seřazené v daném pořadí:

ve funkci Ústředna:

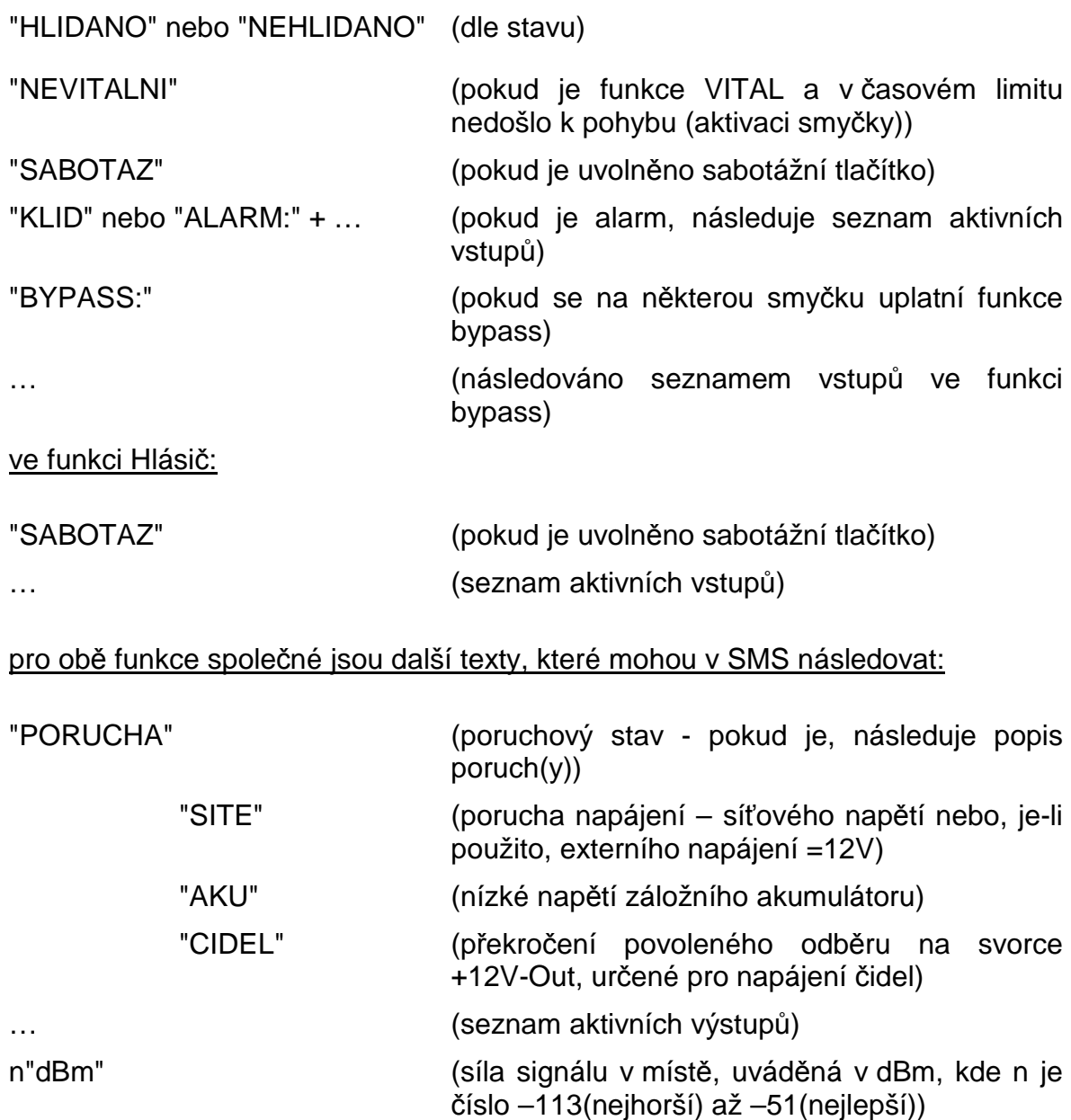

## **7.2 Přenos událostí**

Za událost je považována situace, kdy se stav zařízení změní oproti poslednímu přenesenému stavu, přičemž většinu událostí lze označit buď jako aktivace (aktivování vstupů včetně přechodu do stavu HLÍDÁNO, vznik poruch) nebo obnovy (přechod vstupů do klidového stavu včetně přechodu do stavu NEHLÍDÁNO, obnova po poruše). Jistou výjimku v tomto členění tvoří odpovědi na dotaz a udržovací zprávy, které je možné zařadit mezi aktivace, ale nemají odpovídající obnovy. Všechny události mohou být přenášeny pomocí GPRS dat, SMS nebo obojí (viz kapitola 5.2.5). V následujícím odstavci bude pro zjednodušení celý proces, kdy zasílají GPRS data na nakonfigurovanou IP adresu, posílá (posílají) SMS, případně obojí, označován jako přenos události.

Aby přenášené informace (zejména SMS) co nejvěrněji popisovaly stav, ve kterém zařízení bylo a je (a to i v případě, že byla omezena četnost přenosu událostí – viz kapitola 5.2.6), funguje SXS23 následujícím způsobem:

- a) Aktuální stav je neustále průběžně zjišťován a vyhodnocován nezávisle na tom, jak a kdy dochází k přenosu událostí. Aktivní stavy (aktivace) jsou ukládány.
- b) Pokud nemůže dojít k okamžitému přenosu události (v průběhu přenosu předchozí události, nebo pokud se čeká na vypršení minimální doby mezi událostmi), jsou všechny aktivní stavy (aktivace) ukládány.
- c) Po ukončení všech přenosů a vypršení minimální doby mezi událostmi se uložený stav porovnává s posledním přeneseným stavem. Pokud se liší, dojde k přenosu, odeslaný stav je zapamatován jako nový odeslaný stav a uložený stav se smaže.

Zařízení tak během provozu prochází cykly:

a) -> c) -> a) ..., nebo a) -> b) -> c) -> a) -> c) -> a) -> b) -> c) ... apod.

Z předchozího textu vyplývá, že při přenosech nemůže dojít ke ztrátě informace o libovolné aktivaci, maximálně ke zpoždění této informace o dobu odpovídající nejvýše minimální době mezi událostmi. Za jistých okolností může dojít pouze ke ztrátě informace o obnově, a to jen v případě, že je kratší, než minimální doba mezi událostmi. Pro přenos informací pomocí SMS platí: pokud během doby delší než minimální doba mezi událostmi nepřijde SMS, je zajištěno (alespoň ze strany SXS23, přenos v síti GSM není nikdy zaručen na 100%), že poslední doručený stav odpovídá aktuálnímu stavu zařízení. Pozor, během přenosu více SMS v rámci sítě GSM může dojít ke změně pořadí SMS doručených na mobil oproti pořadí SMS odeslaných z SXS23!

**Pozn.:** Po připojení SXS23 k napájecímu napětí se neposílají počáteční stavy vstupních smyček jsou-li v klidu. Tzn. byla-li vstupní smyčka před odpojením napájecího napětí v alarmu a v době opětovného připojení napájecího napětí bude jíž v klidu, nedojde k přenosu této informace.

Způsob přenosu událostí je zřejmý z následujících příkladů:

Příklady:

1) SXS23 ve funkci hlásič, v klidovém stavu, minimální doba mezi událostmi 30s.

Je aktivován vstup 7 (smyčka 4). Následně je odeslána SMS (aktivní smyčka 4). Po 10s je na dobu 5s aktivován vstup 6 (smyčka 3) a poté oba aktivované vstupy přecházejí do klidového stavu. Po 30s od první SMS je odeslána druhá, která obsahuje všechny uložené aktivace (smyčka 3, smyčka 4). Průběžně ukládaný stav je vymazán a právě odeslaný stav zapamatován jako poslední odeslaný. Po dalších 30s je vyhodnocen rozdíl mezi průběžně ukládaným stavem (vše v klidovém stavu) a posledním odeslaným stavem (smyčka 3,4) a na základě toho odeslána třetí SMS (klidový stav).

2) SXS23 ve funkci hlásič, v klidovém stavu, minimální doba mezi událostmi 30s.

Je aktivován vstup 4 (smyčka 1). Následně je odeslána SMS (aktivní smyčka 1). Po 5s dojde k uklidnění vstupu 4 a aktivaci vstupu 5 (smyčka 2). Po dalších 5s je aktivován vstup 6 (smyčka 3) a vstup 5 přechází do klidového stavu. Po 5s dojde k obnově vstupu 6 a aktivaci vstupu 7 (smyčka 4). V tomto stavu hlásič setrvává. Po 30s od první SMS je odeslána druhá, která obsahuje všechny uložené aktivace (smyčka 1,2,3,4). Průběžně ukládaný stav je vymazán a právě odeslaný stav zapamatován jako poslední odeslaný. Po dalších 30s je vyhodnocen rozdíl mezi průběžně ukládaným stavem (aktivní pouze smyčka 4) a posledním odeslaným stavem a na základě toho odeslána třetí SMS (smyčka 4).

3) SXS23 ve funkci hlásič, v klidovém stavu, minimální doba mezi událostmi 30s.

Je aktivován vstup 4 (smyčka 1). Následně je odeslána SMS (aktivní smyčka 1). Po 5s dojde na 20s k obnově vstupu 4 a poté k jeho opětovné aktivaci. Po třiceti sekundách od první SMS je vyhodnocen rozdíl mezi průběžně ukládaným stavem (aktivní smyčka 1) a posledním odeslaným stavem (aktivní smyčka 1) a žádná SMS se tedy neodesílá.

Způsob přenosu událostí v GPRS je svou filozofií stejný jako způsob přenosu pomocí SMS.

#### **7.3 Přenos dat**

S výjimkou dat přenášených ve formě textové SMS na mobil, jsou všechna data přenášena na PCO a to buď v datovém formátu SMS nebo v GPRS paketech. Tomu musí odpovídat i nastavení pultu. Pro provoz GSM je nutný připojený GSM modem a aplikace GSM konektor (Uni\_konektGSM.exe) – viz manuál KD 800 48, pro provoz v GPRS modem se SIM kartou s povoleným GPRS a aplikace GPRS konektor (Uni\_konektGPRS.exe, verze 2.00 a vyšší) – viz manuál KD 800 112, přičemž konektor Uni konektGPRS je použit pouze pro přenos a transformaci dat z modemu do PCO. Interní volby konektoru nelze použít pro nastavení SXS23 a zde zobrazená nastavení nesouvisejí se stavy SXS23. Příklad překladové tlf. tabulky pro PCO je v příloze. Tato překladová tabulka je jednotná jak pro překlad GPRS kódů, tak pro překlad kódů v datových SMS zprávách z SXS23. Je nutné aby verze PCO (WRS32.exe) byla 2.2.0.7 nebo vyšší.

Data jsou v GPRS přenášena v UDP paketech. U potvrzovaných datagramů (všechny nové události, udržovací datagramy typu B) je zajištěno opakování, pokud není v limitu obdržena odpověď. Je nutné si uvědomit, že přenos dat v GPRS není sám o sobě 100% garantován a že průchodnost datagramu GPRS sítí není v půběhu času konstantní. Na kvalitu připojení má vliv celá řada aspektů. Obecně lze říci, že zabezpečení přenosu roste s počtem odeslaných paketů za jednotku času (snížením periody udržovacích datagramů) a se zvýšením poměru potvrzovaných datagramů ku nepotvrzovaným. Kompromis mezi zabezpečením na straně jedné a cenou za přenosy na straně druhé je nutno volit i na základě dlouhodoběji sledované kvality připojení v dané lokalitě. Zdánlivě paradoxně se může kvalita připojení zvýšit se zvýšením počtu připojených zařízení.

Vliv na příjem GPRS dat má i nastavení počítače, na kterém je nainstalován PCO. V případě, že je aktivována ochrana počítače omezující nebo zabraňující přístupu z Internetu (firewall), může docházet k potlačování samostatných datagramů přicházejících z SXS23 a k akceptování pouze odpovědí na dotazy pultu/konektoru (po vyhlášení výpadku spojení). Pokud by tyto potíže nastaly, není nutno vypínat celý firewall a snižovat tak zabezpečení počítače, obvykle stačí pouze změnit nastavení firewallu. V případě potřeby konzultujte nastavení s technickými pracovníky firmy Radom. Pokud na počítači běží operační systém Windows XP a je nainstalován Service Pack 2 (SP2), vytváří si konektor Uni konektSG automaticky výjimku v pravidlech firewallu, který tak může být plně funkční, aniž by omezoval průchodnost pro data z SXS23. V případě použití OS WinXP bez SP2 je ve firewallu nutno manuálně vytvořit výjimku pro služby na portu 1501.

#### **7.4 Zvuková signalizace**

Je-li SXS23 ve funkci ústředna, je možno pomocí připojeného zvukového měniče na výstup BUZZER signalizovat přechod z/do stavu HLÍDÁNO a průběh režimu <sup>P</sup>ŘEDPOPLACH (PŘÍCHOD). Zapojení měniče je patrné z obr.Obr. 2. Jednotlivým stavům odpovídá pískání dle následujícího přehledu:

Přechod do stavu ODCHODOVÉ ZPOŽDĚNÍ

- jsou-li všechny smyčky v klidovém stavu: pískne 6x po 50ms
- alespoň jeden vstup je aktivovaný (na daný vstup se aktivuje funkce Bypass): pískne 1x po 1s

Přechod do stavu HLÍDÁNO:

- jsou-li všechny smyčky v klidovém stavu: pískne 6x po 50ms
- alespoň jeden vstup je aktivní (bude ve funkci Bypass): píská 1x po dobu 1s

Přechod do stavu NEHLÍDÁNO:

- pískne 4x po 50ms

V průběhu režimu PŘEDPOPLACH (PŘÍCHOD):

- píská, dokud nenastane stav NEHLÍDÁNO nebo režim POPLACH

#### **7.5 Funkce Bypass – přemostění vstupních smyček**

Při přechodu ze stavu NEHLÍDÁNO do HLÍDÁNO přechází zařízení automaticky do režimu ODCHOD. Během tohoto přechodu by měly být všechny vstupní smyčky v klidovém stavu. Pokud tomu tak není, uplatní se na smyčku, která je při zamknutí (započetí hlídání) aktivní, funkce **BYPASS**. To znamená, že takováto smyčka přestává být hlídána (bez ohledu na svůj stav již nemá vliv na vyhlašování poplachu). To, že je smyčka nehlídaná (bypass) je možno poznat podle odlišného zvukového signálu při zamknutí (je-li k výstupu BUZZER připojen zvukový měnič), tato informace je i součástí případných SMS, které jsou v průběhu hlídání odesílány. Výjimkou jsou tzv. kontinuální smyčky – viz 5.2.7, které jsou hlídány nepřetržitě nezávisle na stavu HLÍDÁNO/NEHLIDANO, funkce **BYPASS** se na ně neuplatní.

## **7.6 Sabotáž - ochrana proti sabotáži**

Přístup do zařízení je mechanicky zajištěn. Při pokusu odstranění krytu zařízení dojde k sepnutí sabotážního kontaktu a vyhlášení alarmu (sabotáže).

#### **7.7 Měření napětí sítě a akumulátoru**

K měření obou těchto napětí dochází 1x za minutu a to s půlminutovým odstupem od sebe. Krátkodobé (max. 1 min) výpadky napájení proto nemusí být zjištěny.

#### **7.8 Ovládání zařízení pomocí SMS zpráv**

Se zařízením je možno komunikovat pomocí SMS zpráv. Vzhledem k periodě testování příchozích zpráv nastane reakce na příkaz do cca 30s od doručení SMS. Je nutno si uvědomit, že jistou (nedefinovanou) dobu zabere i doručení SMS v síti operátora.

Mezi podporované příkazy patří:

- **Dotaz na stav zařízení**. Zadává se ve formátu SMS zprávy "**STAV**" zaslané na telefonní číslo hlásiče. Odpovědí je SMS zpráva ve standardním tvaru (platném pro všechny SMS zasílané na mobil), obsahující dle aktuálního stavu tyto informace o zařízení
- **Ovládání výstupů** příkazy "**VYSTUP1=x**" a "**VYSTUP2=x**", kde x je číslo 0 (vypnout výstup) nebo 1 (zapnout výstup). Místo textu "VYSTUP1" nebo "VYSTUP2" může být použit text dle uživatelského popisu výstupů.

#### **7.9 Ovládání zařízení pomocí fónického volání**

Provoz zařízení lze kdykoli ověřit fónickým voláním. Při detekci volání na své telefonní číslo hlásič vyhodnotí číslo volajícího a poté:

- pokud toto číslo odpovídá některému z čísel uložených v konfiguraci, hlásič vyčká na zavěšení a poté sám iniciuje volání na dané číslo **(platí pouze nepoužívámeli GSM hlásič pro přenos GPRS zpráv)**. Je-li toto číslo uloženo v konfiguraci jako MASTER (viz 5.2.18) bude při pokusu o spojení hovor spojen. Není-li toto číslo uloženo v konfiguraci jako MASTER bude při pokusu o spojení hovoru toto spojení okamžitě ukončeno.
- je-li volající číslo uloženo v konfiguraci jako MASTER, dojde nejdříve po pěti<sup>\*</sup> opakováních vyzváněcího tónu ke spojení

**Pozor**, pro správnou funkčnost je nutné, aby uživatel nepoužíval ve svém mobilním telefonu SIM kartu s aktivovanou hlasovou schránkou!

#### **7.9.1 Ovládání zařízení pomocí DTMF**

Je-li se zařízením uskutečněno spojení (číslo volajícího musí být uloženo v konfiguraci zařízení jako MASTER), je možné pomocí zadávaných DTMF tónů (stiskem odpovídajících kláves na telefonu) zjišťovat a ovládat stav výstupů, případně zjišťovat stav HLÍDÁNO/NEHLÍDÁNO. Odezva (opět ve formě DTMF tónů) na jednotlivé volby je okamžitá, definuje aktuální stav a posílá se vždy (v případě dotazu i v případě změny). Spojení je ukončeno zavěšením volajícího či přijímajícího telefonu.

 $\overline{a}$ 

<sup>\*</sup> P*ř*i používání GMS hlási*č*e pro p*ř*enos GPRS zpráv na pult dochází k situacím, kdy p*ř*i pokusu o volání na GSM hlási*č* nedojde k okamžitému zjišt*ě*ní p*ř*íchozího volání (GSM modul je v režimu GPRS). Proto je-li GSM hlási*č* používán pro p*ř*enos GPRS zpráv dochází ke zvednutí hovoru po více než p*ě*ti opakováních vyzván*ě*cího tónu.

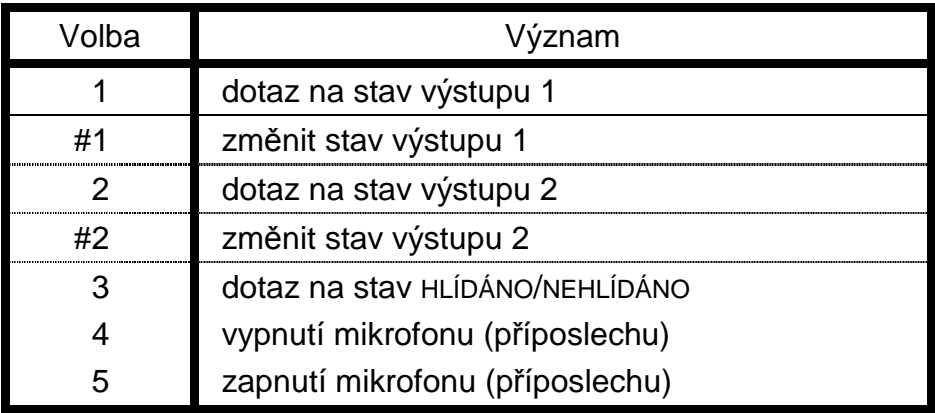

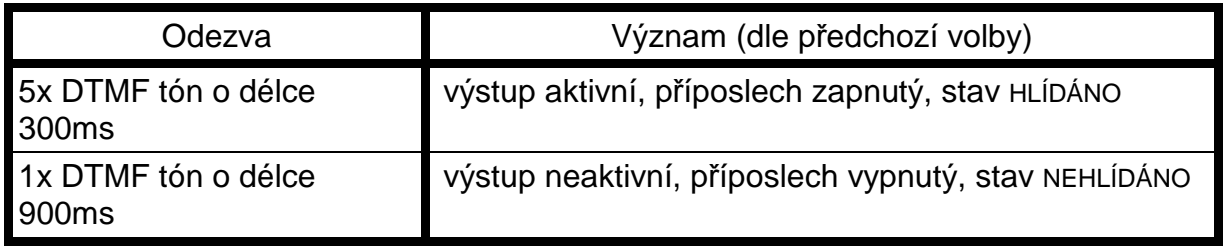

#### **Odstraňování závad**

Popis problému:

#### **I. Nelze ovládat výstupy pomocí SMS**

Zařízení posílá vlastní SMS zprávy a vrací SMS odpověď na dotaz STAV, ale nereaguje na nastavování výstupů pomocí příkazů VYSTUP1=1 apod.

#### **Možné řešení:**

Ujistěte se, že číslo, ze kterého SMS posíláte na objektové zařízení, má oprávnění k provádění změn výstupů (konfiguruje se parametrem MASTER) a že výstup, který chcete ovládat, není nakonfigurovaný jako programový.

#### **II. LED Výstup 1 nebo Výstup 2 svítí, ale na svorce není žádné napětí**

Zařízení funguje správně. Výstupy nejsou potenciálové, ale spínací. V aktivním stavu výstup setrvává uzemněný (sepnutý vůči svorce GND).

#### **III. Zařízení nekomunikuje, po odeslání většího počtu SMS svítí LED Porucha a Alarm, nesvítí Provoz**

V případě odeslání více jak 100 SMS za posledních 15 min. (není-li např. v konfiguraci zadán parametr OMEZIT a dojde k mnohonásobné změně na vstupu) je zařízení z důvodu ochrany zákazníka zablokováno a je nutné jej manuálně zresetovat.

#### **IV. SXS23 nevysílá GPRS data**

Zkontrolujte, zda má použitá SIM karta povolen GPRS provoz a zda je v konfiguraci správně zadáno APN a IP adresa pultu.

#### **V. Dochází k opakovaným výpadkům v GPRS spojení, které se zase obnovují.**

Ověřte, zda nastavení firewallu umožňuje příjem nevyžádaných dat (viz kapitola 7.3).

## **8. PŘÍLOHA**

## **8.1 Příklady zapojení**

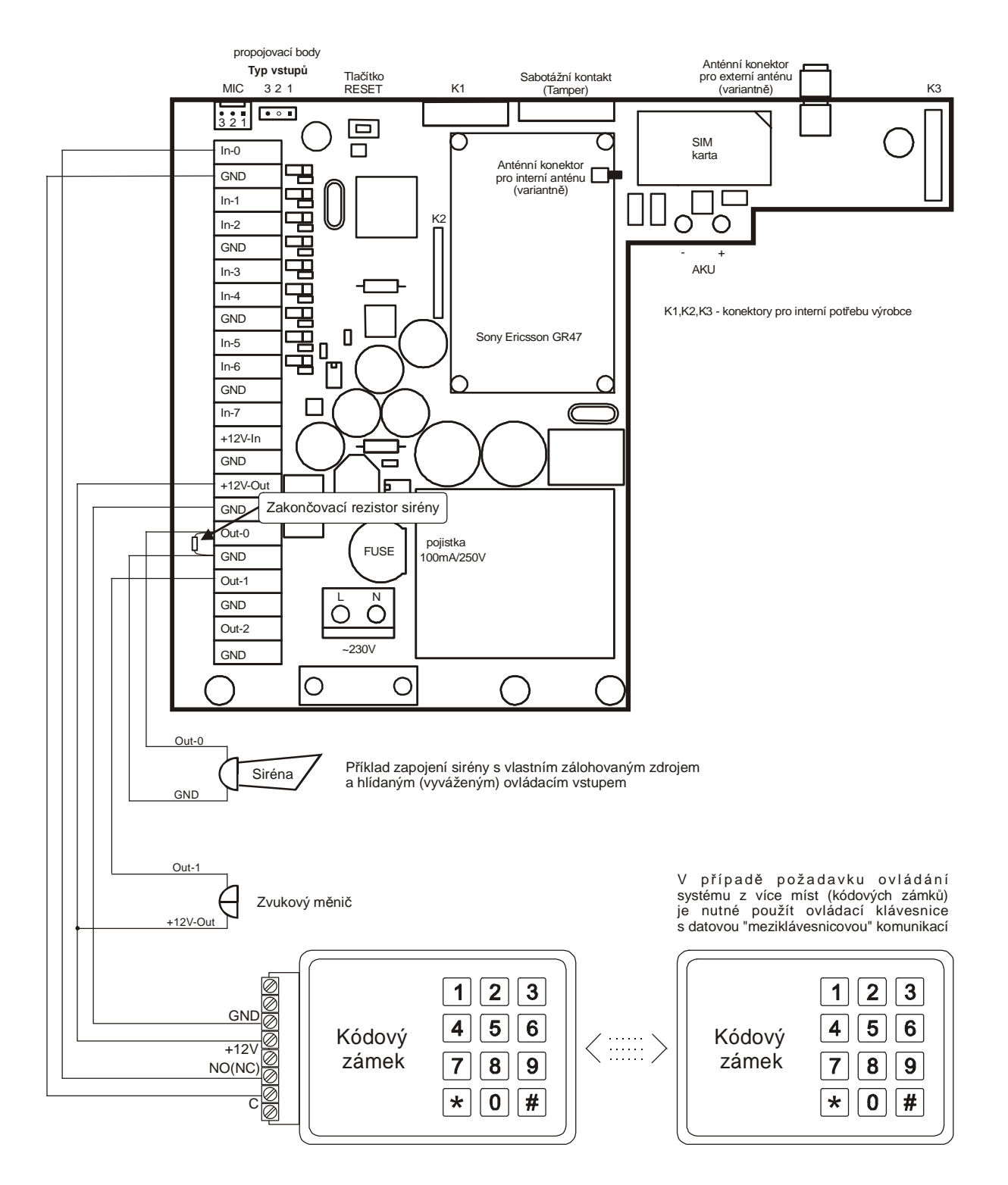

## **Obr. 2 Příklad zapojení kódového zámku, sirény a zvukového měniče s SXS23 ve funkci ústředna**

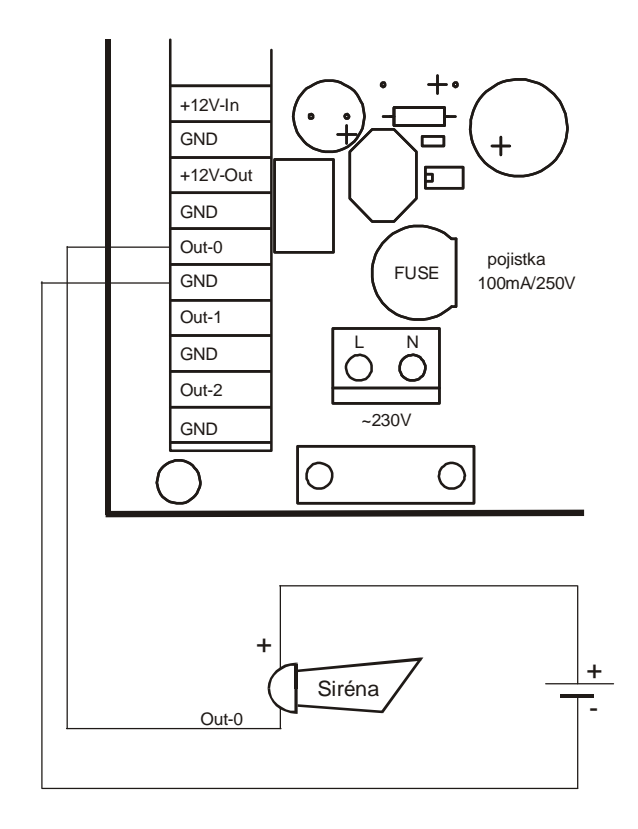

**Obr. 3 Příklad zapojení sirény bez ovládacího vstupu a vlastního zálohovaného zdroje** 

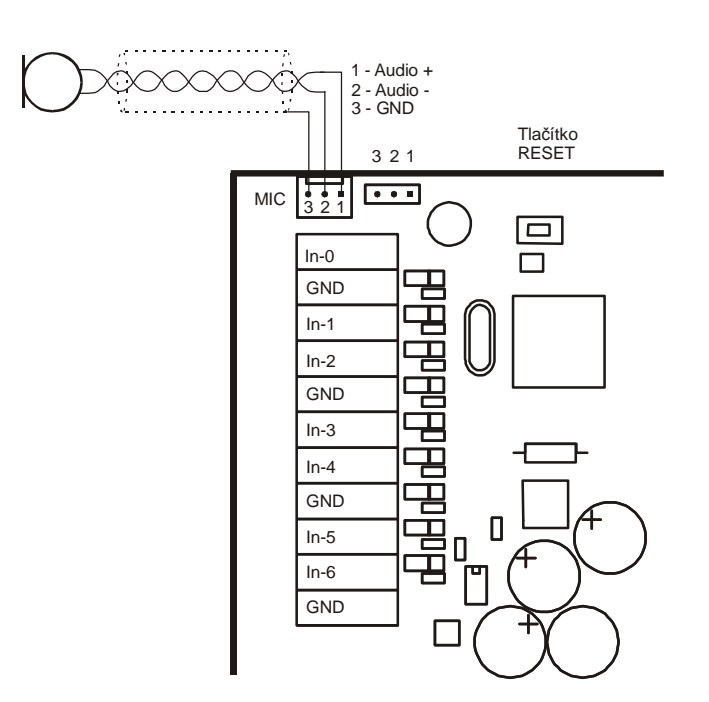

**Obr. 4 Připojení mikrofonu** 

## **8.2 Seznam kódů a příklad jejich nastavení v překladové tabulce (tlf.)**

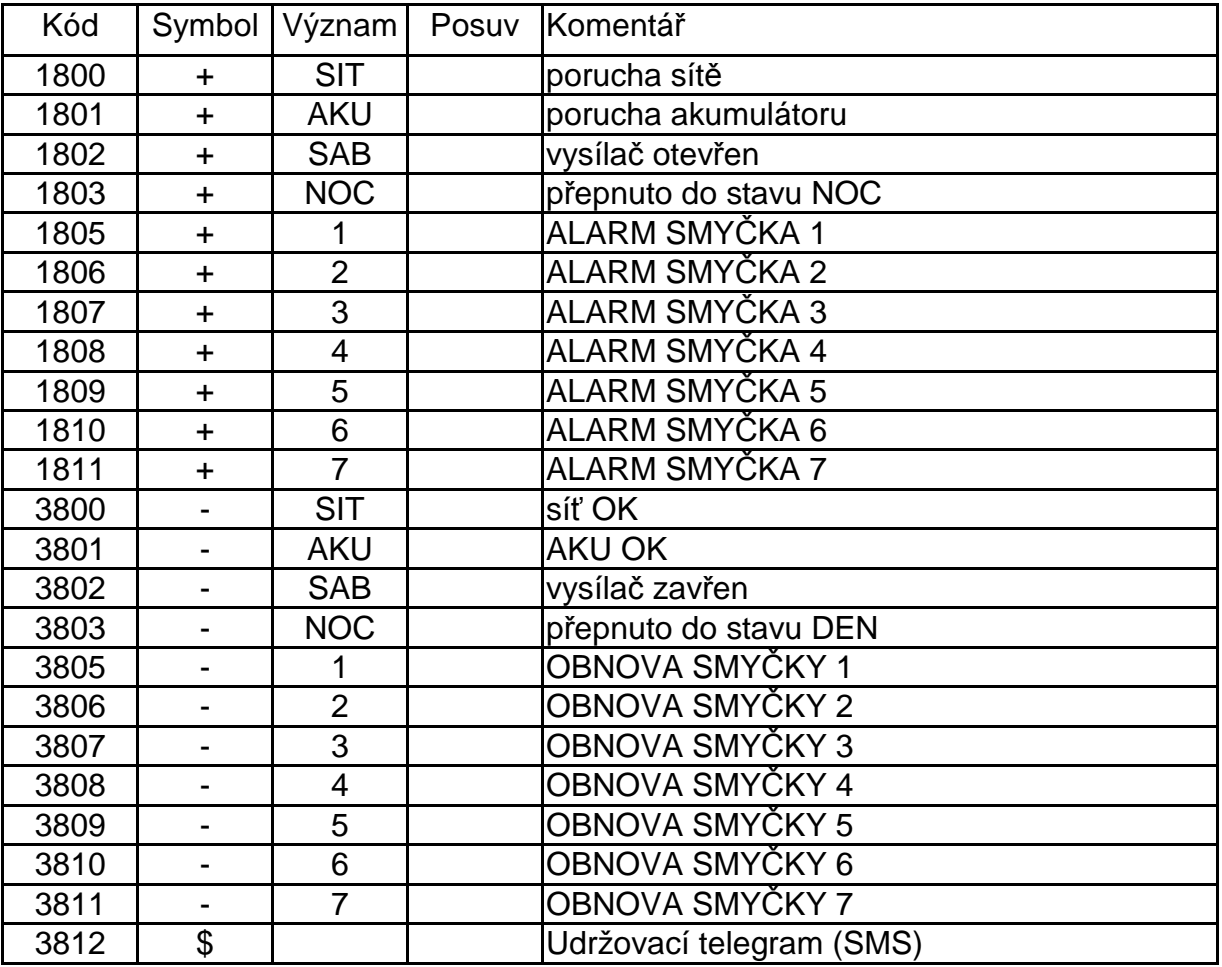

## **8.2.1 Příklad pro režim ústředna:**

Kódy 1355 a 3355 respektive 1982 a 3982 jsou zasílány přímo konektorem s významem ztráta/obnova komunikace.

#### **8.2.2 Příklad pro režim hlásič:**

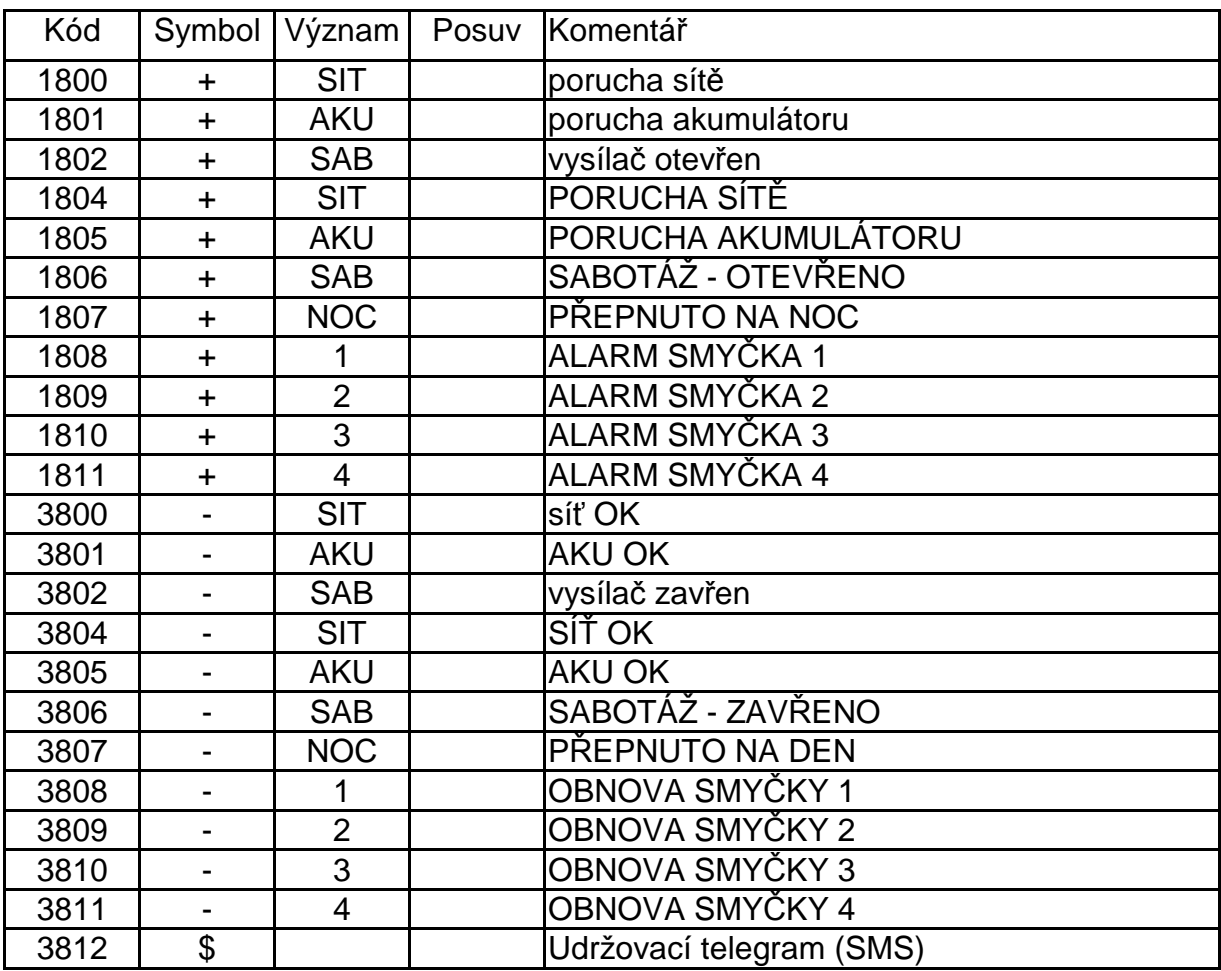

Kódy 1355 a 3355 respektive 1982 a 3982 jsou zasílány přímo konektorem s významem ztráta/obnova komunikace.

## **8.3 Připojení síťové šňůry k SXS23**

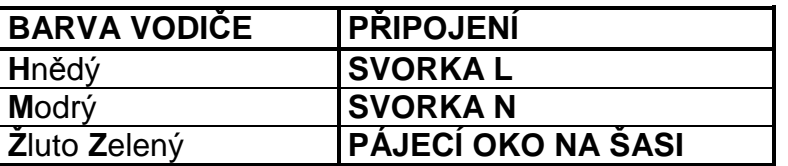

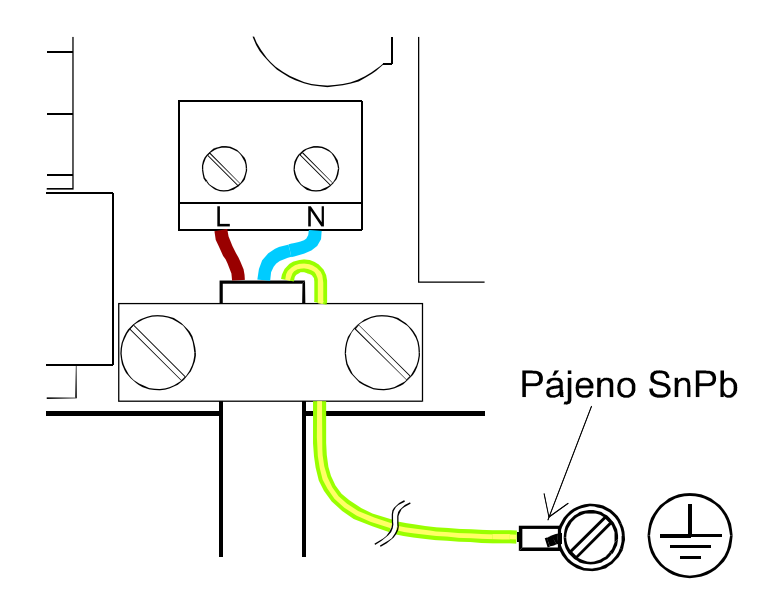

## **8.4 Nastavení programu Hyperterminál pro konfiguraci**

Pro správnou funkčnost je potřeba nastavit:

- při vytváření nového připojení v záložce nastavení portu zadat:
- bity za sekundu 57600
- datové bity 8
- parita žádná
- počet stop-bitů 1
- řízení toku žádná
	- po vytvoření připojení a jeho uložení (soubor \*.ht) je nutno v záložce Soubor/Vlastnosti/Nastavení/Nastavení ASCII zvolit (zatrhnout):
		- Psané znaky lokálně opisovat
		- Připojovat kód odřádkování za přicházející řádky